# **Introduction to 8086 Assembly**

**Lecture 6**

**Working with memory**

●

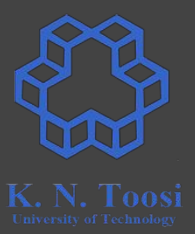

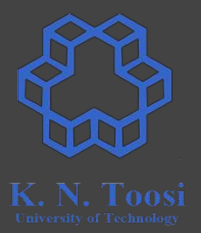

● Store program code

●

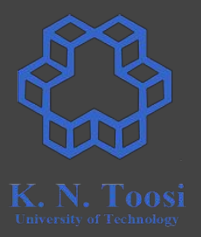

- Store program code
- Registers are limited in number and size
- Program data

●

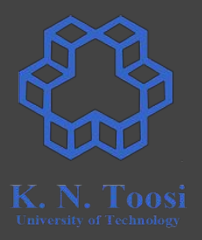

- Store program code
- Registers are limited in number and size
- Program data
	- Numbers, pointers, arrays, structures, data structures,
	- Text
	- Photos
	- Audio
	- Video

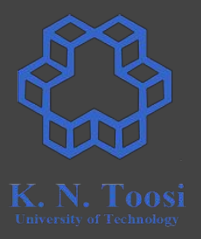

- Store program code
- Registers are limited in number and size
- Program data
	- Numbers, pointers, arrays, structures, data structures,
	- Text
	- Photos
	- Audio
	- Video
- Memory-mapped IO

#### **The data segment (section)**

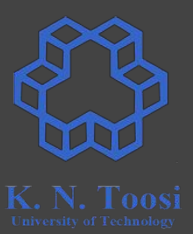

**segment .data**

 **dd 1234 dw 13 db -123**

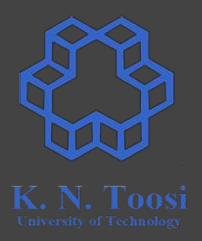

**segment .data**

 **dd 1234 dw 13 db -123**

#### **But how to access data?**

#### **How to access data? Labels!**

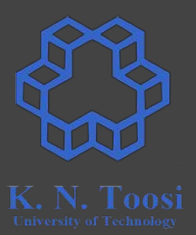

**segment .data**

**l1: dd 1234 dw 13 db -123**

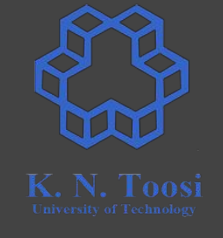

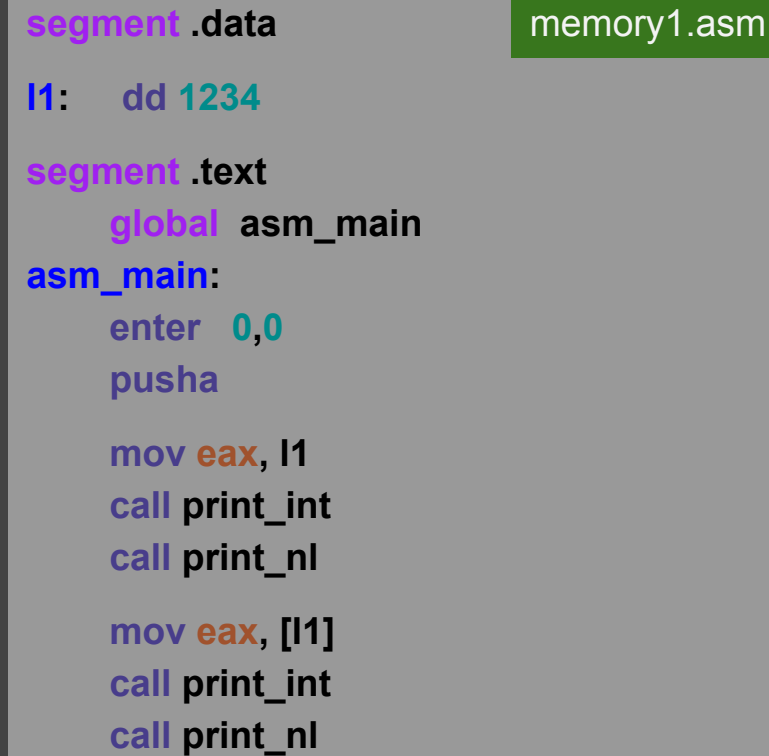

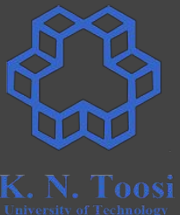

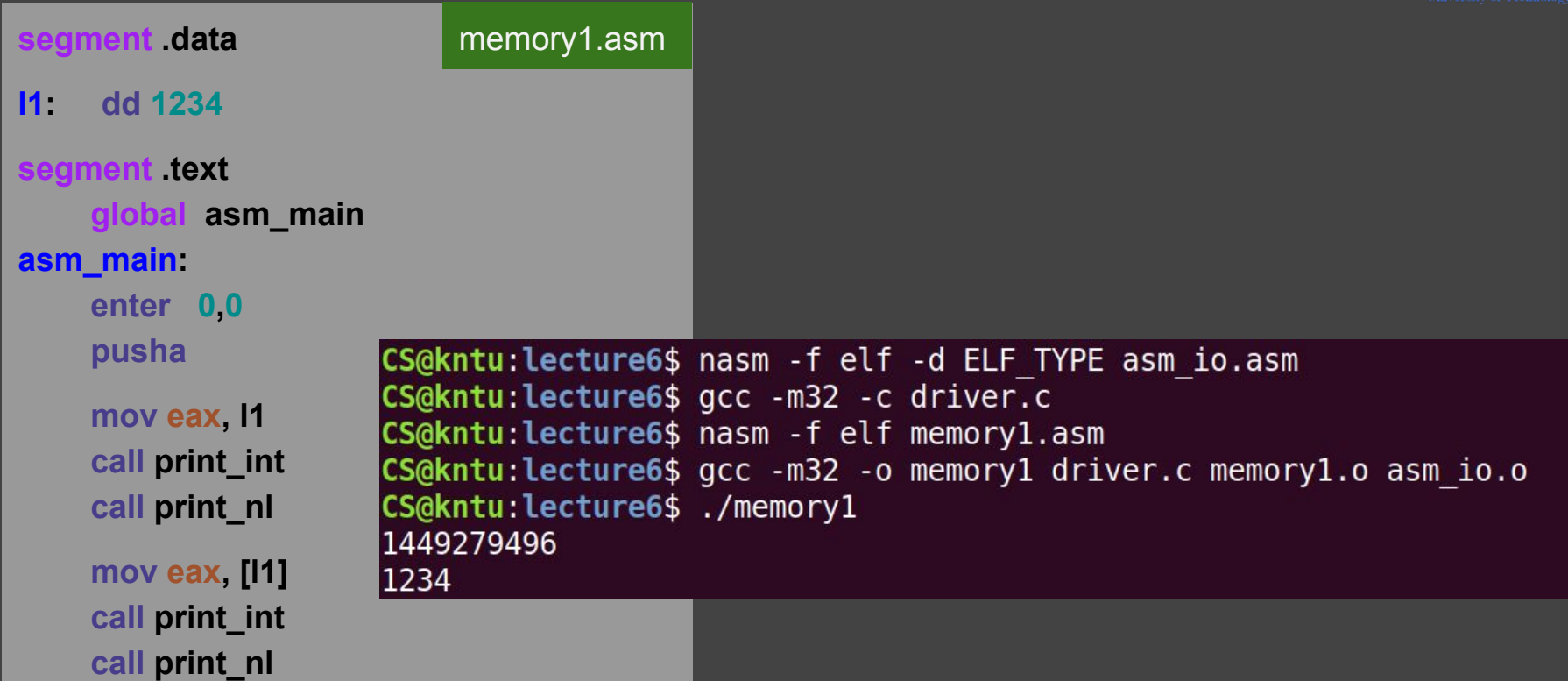

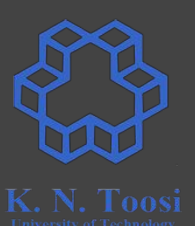

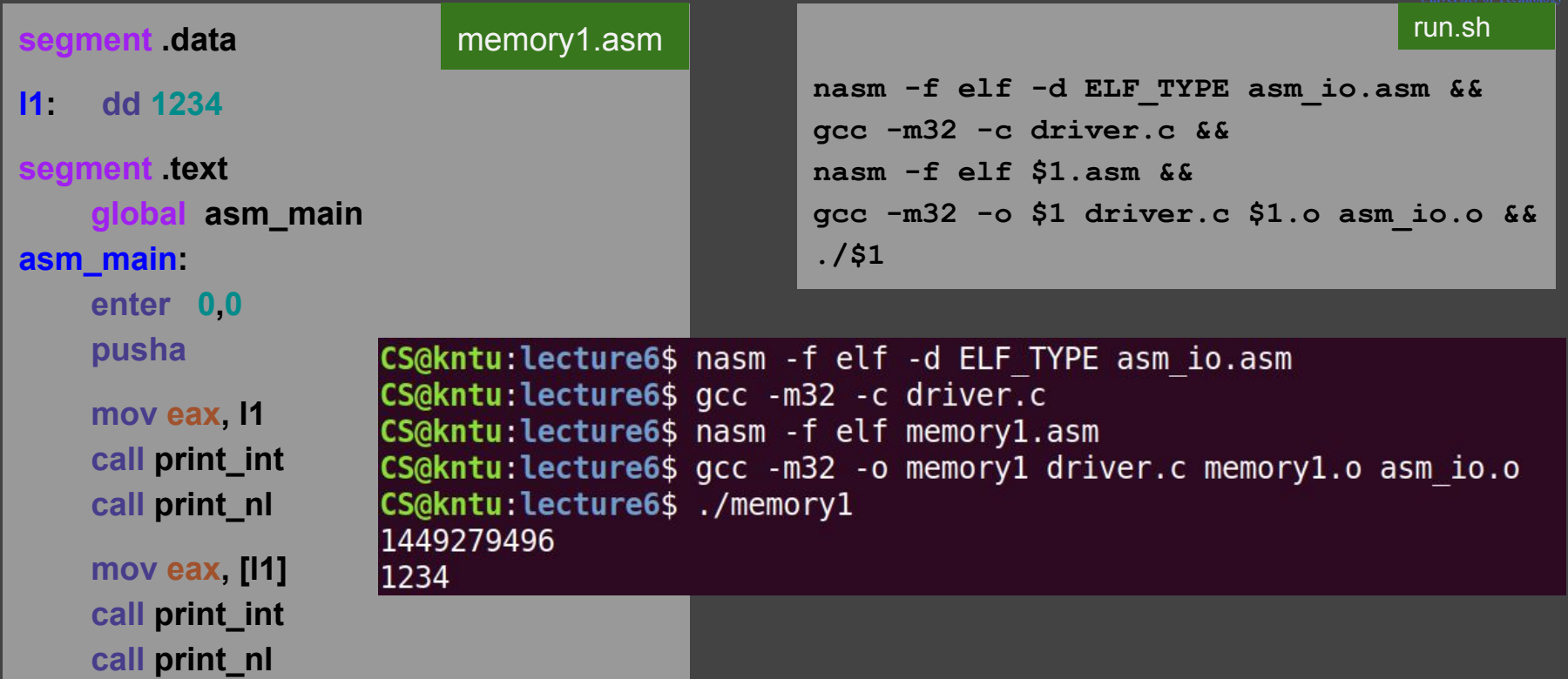

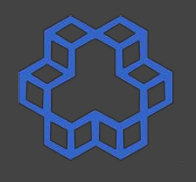

run.sh

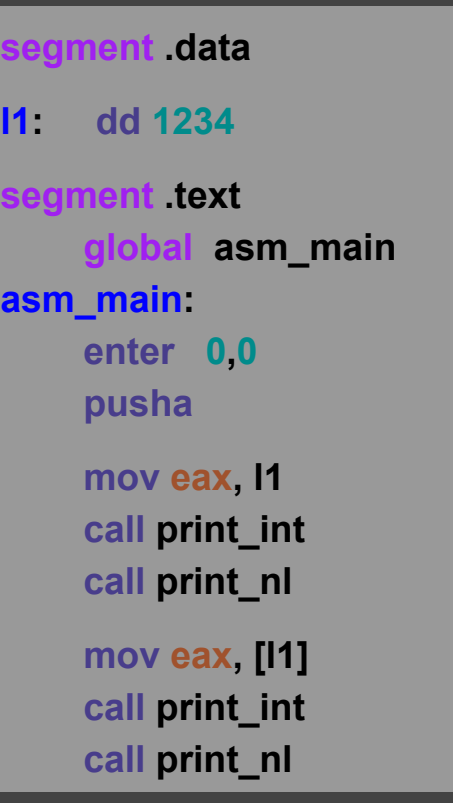

#### memory1.asm

**nasm -f elf -d ELF\_TYPE asm\_io.asm && gcc -m32 -c driver.c && nasm -f elf \$1.asm && gcc -m32 -o \$1 driver.c \$1.o asm\_io.o && ./\$1**

#### b.nasihatkon@kntu:lecture6\$ ./run.sh memory1 134520872 1234

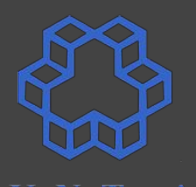

run.sh

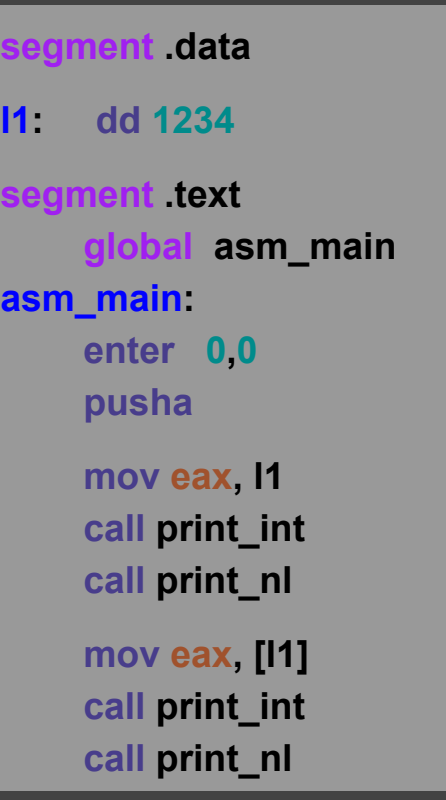

#### memory1.asm

```
nasm -f elf -d ELF_TYPE asm_io.asm &&
gcc -m32 -c driver.c &&
nasm -f elf $1.asm &&
gcc -m32 -o $1 driver.c $1.o asm_io.o &&
./$1
```
b.nasihatkon@kntu:lecture6\$ ./run.sh memory1 134520872 1234

#### **Reading data from memory**

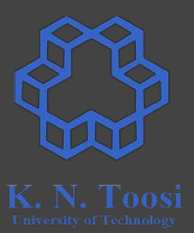

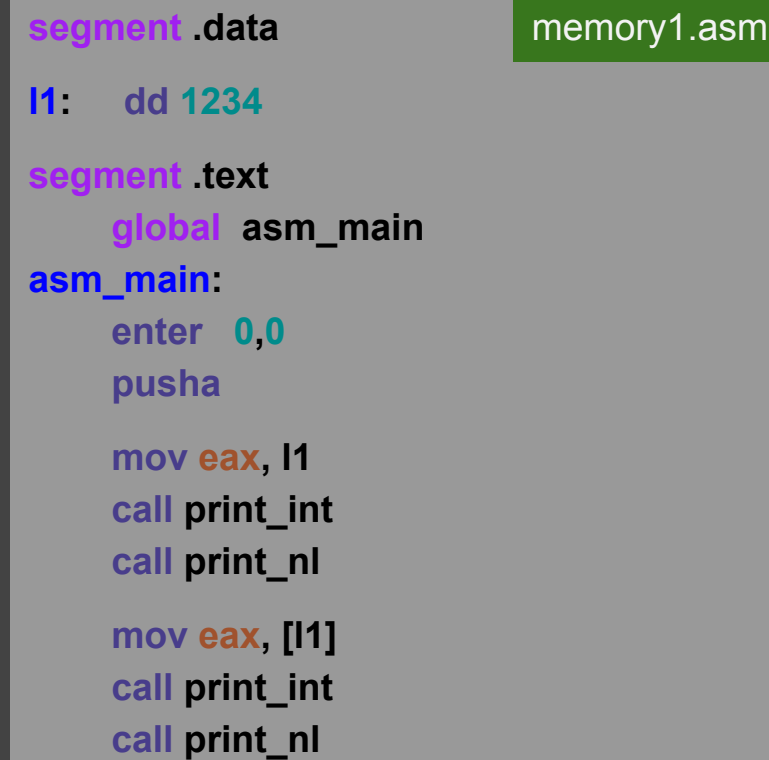

#### **Data labels vs. Code labels**

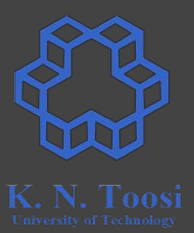

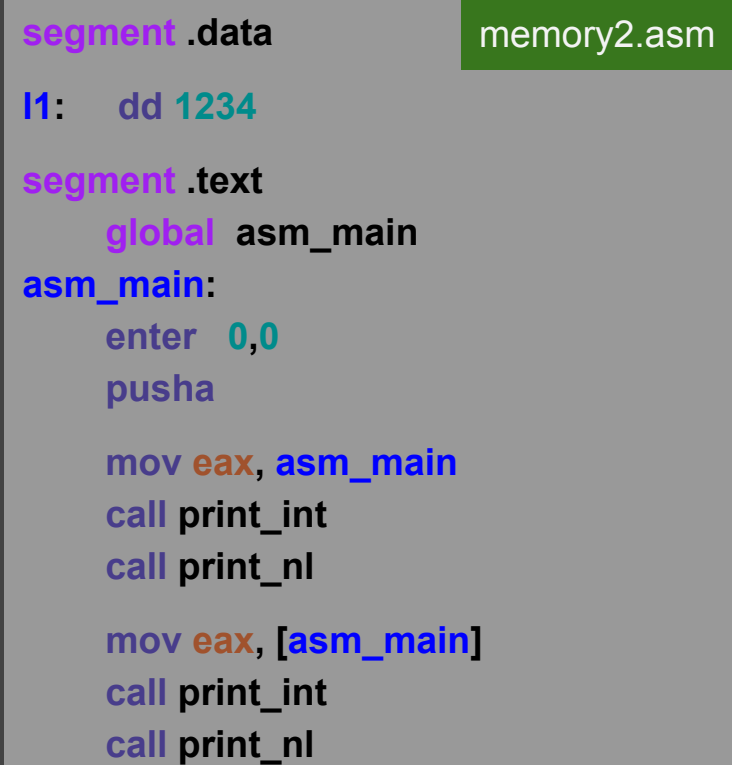

#### **Data labels vs. Code labels**

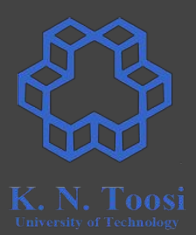

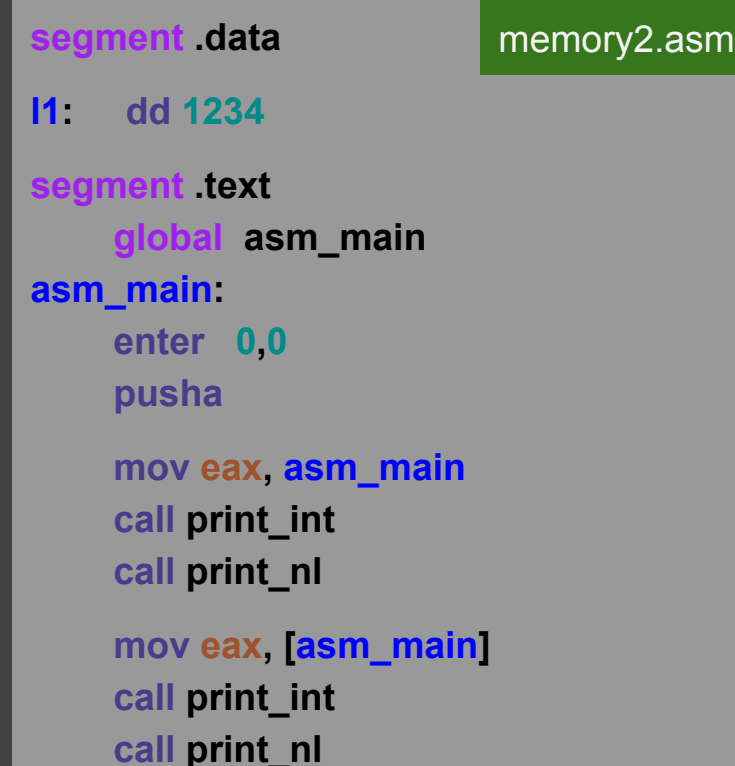

#### b.nasihatkon@kntu:lecture6\$ ./run.sh memory2 134513872 200

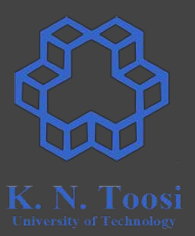

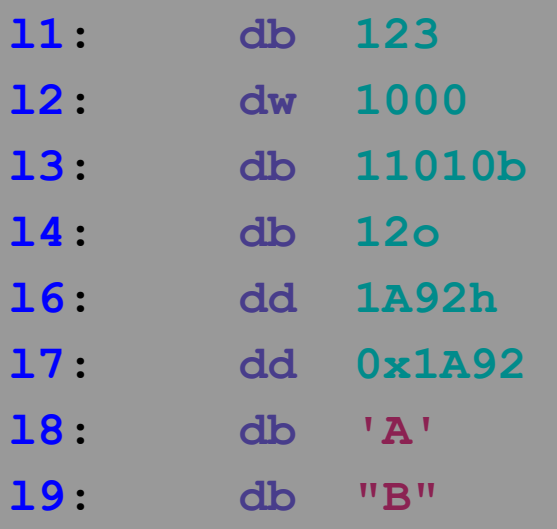

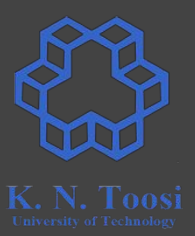

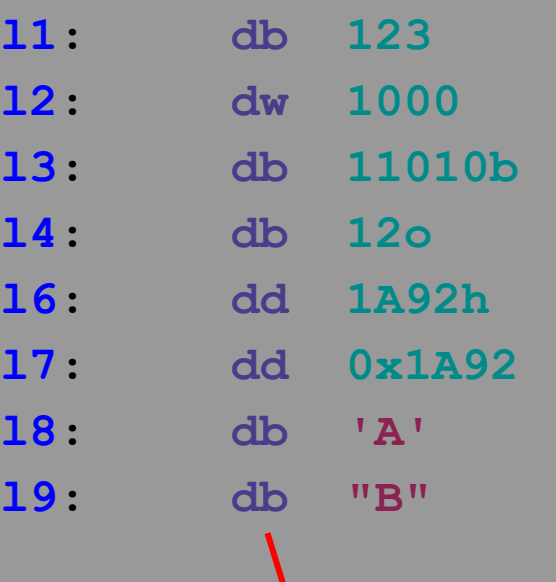

**data size (not data type!)**

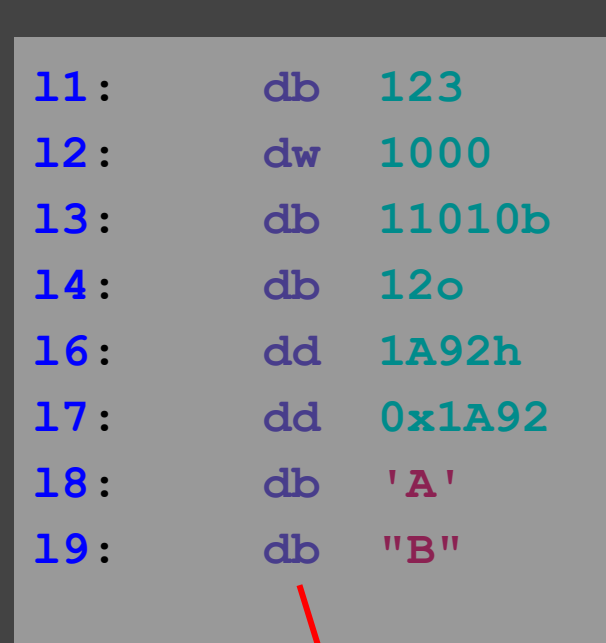

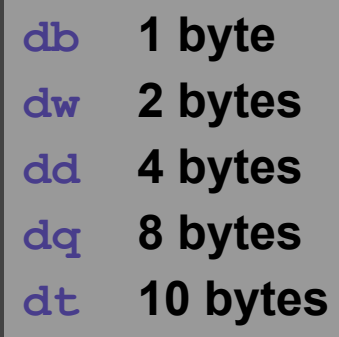

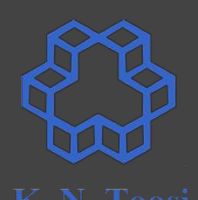

**data size (not data type!)**

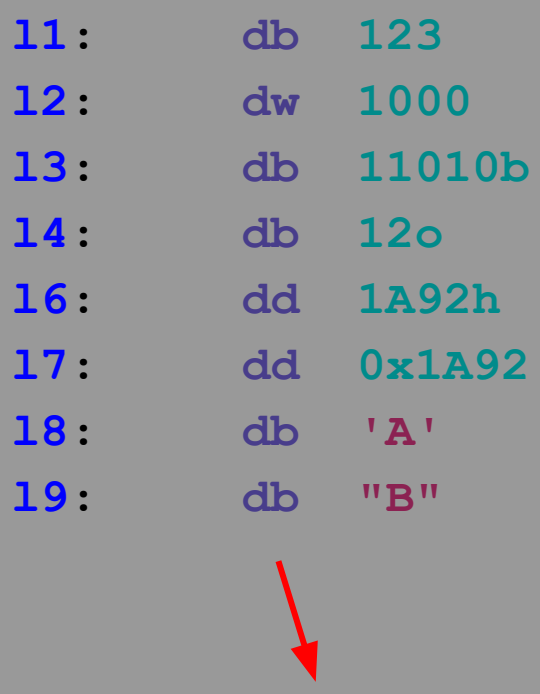

**data size**

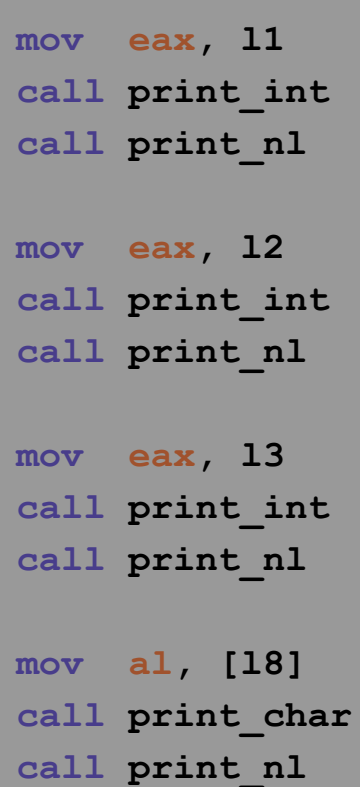

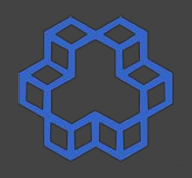

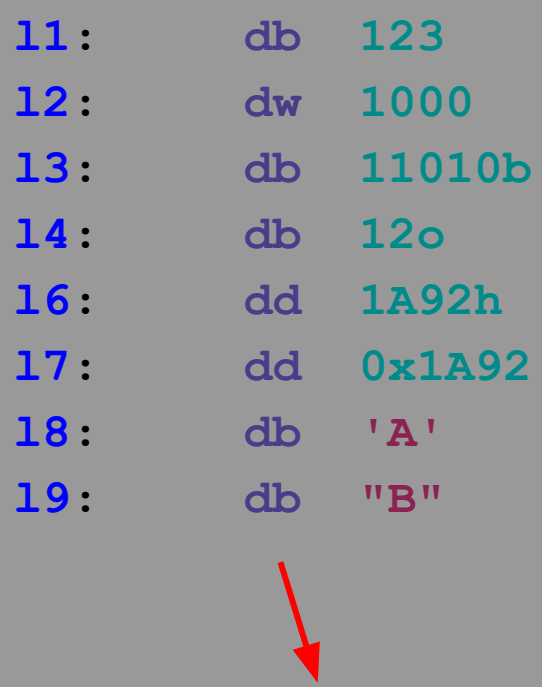

**data size**

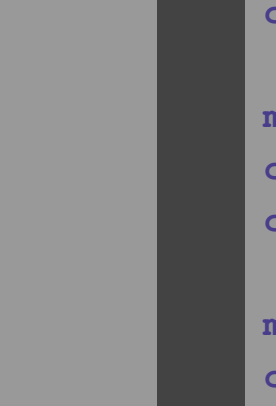

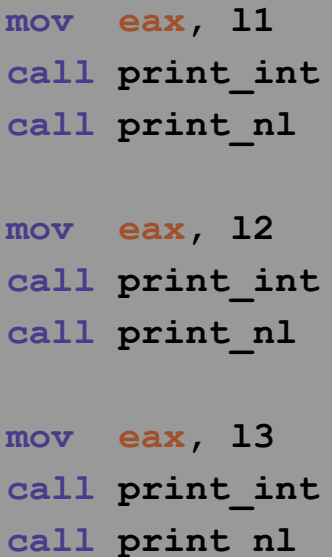

**mov al, [l8] call print\_char call print\_nl**

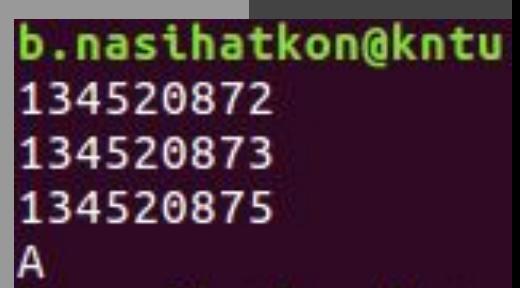

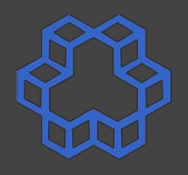

#### **Definitions in the book**

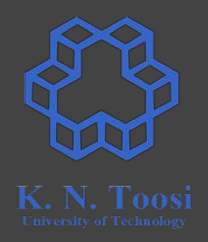

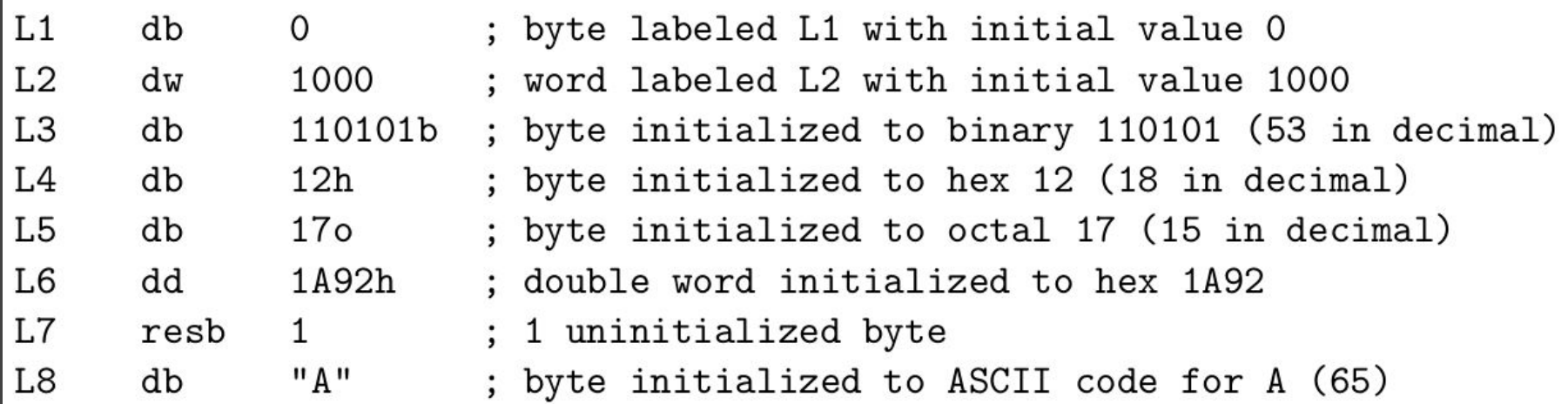

**Carter,** *PC Assembly Language***, 2007.**

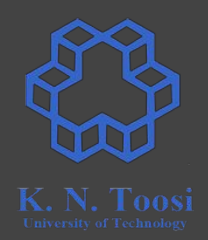

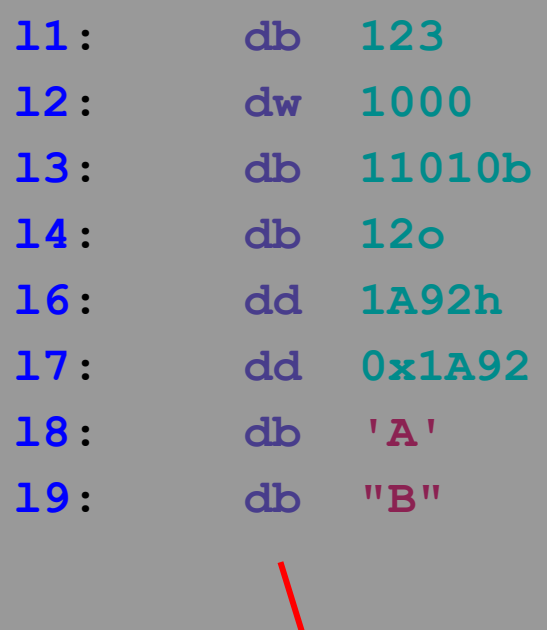

**data size**

#### **Where are the variables?**

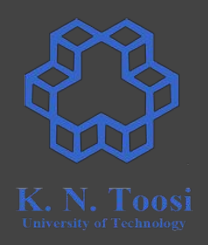

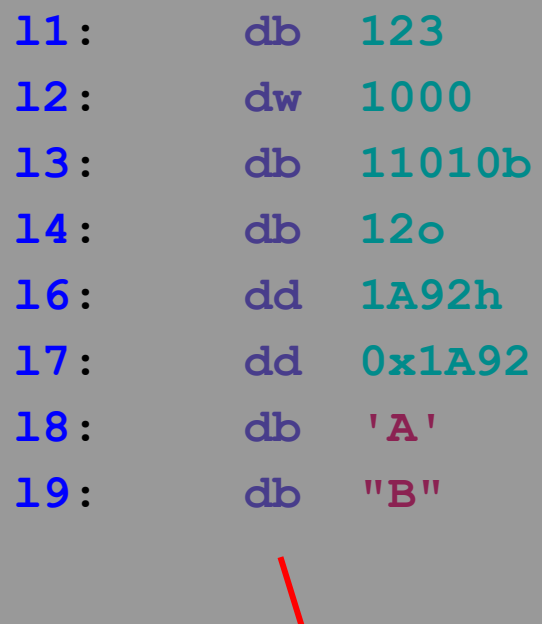

**data size**

#### **High-level languages (like C) ● Variables**

**Low-level language (assembly) ● Labels (Symbols, Addresses)**

**segment .data**

**l1: dd 11, 12, 13, 14, 15, 16**

 **mov eax, [l1] call print\_int call print\_nl**

 **mov eax, [l1+1] call print\_int call print\_nl**

 **mov eax, [l1+2] call print\_int call print\_nl**

 **mov eax, [l1+3] call print\_int call print\_nl**

 **mov eax, [l1+4] call print\_int call print\_nl**

#### **segment .data**

```
l1: dd 11, 12, 13, 14, 15, 16
```
#### b.nasihatkon@kntu:lecture6\$ ./run.sh memory4 11 201326592 786432 3072 12

 **mov eax, [l1] call print\_int call print\_nl**

 **mov eax, [l1+1] call print\_int call print\_nl**

 **mov eax, [l1+2] call print\_int call print\_nl**

 **mov eax, [l1+3] call print\_int call print\_nl**

 **mov eax, [l1+4] call print\_int call print\_nl**

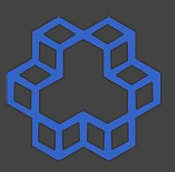

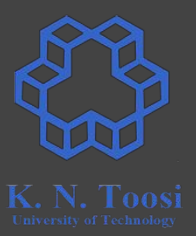

#### **segment .data**

- **l1: dd 11, 12, 13, 14, 15, 16**
- **l2: dd 8, 8, 8, 8, 8, 8, 8, 8, 8**
- **l3: times 9 dd 8**
- **l4: resd 9**
- **l5: resw 18**
- **l6: resb 36**

#### **Argument types**

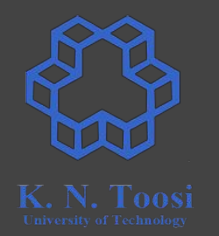

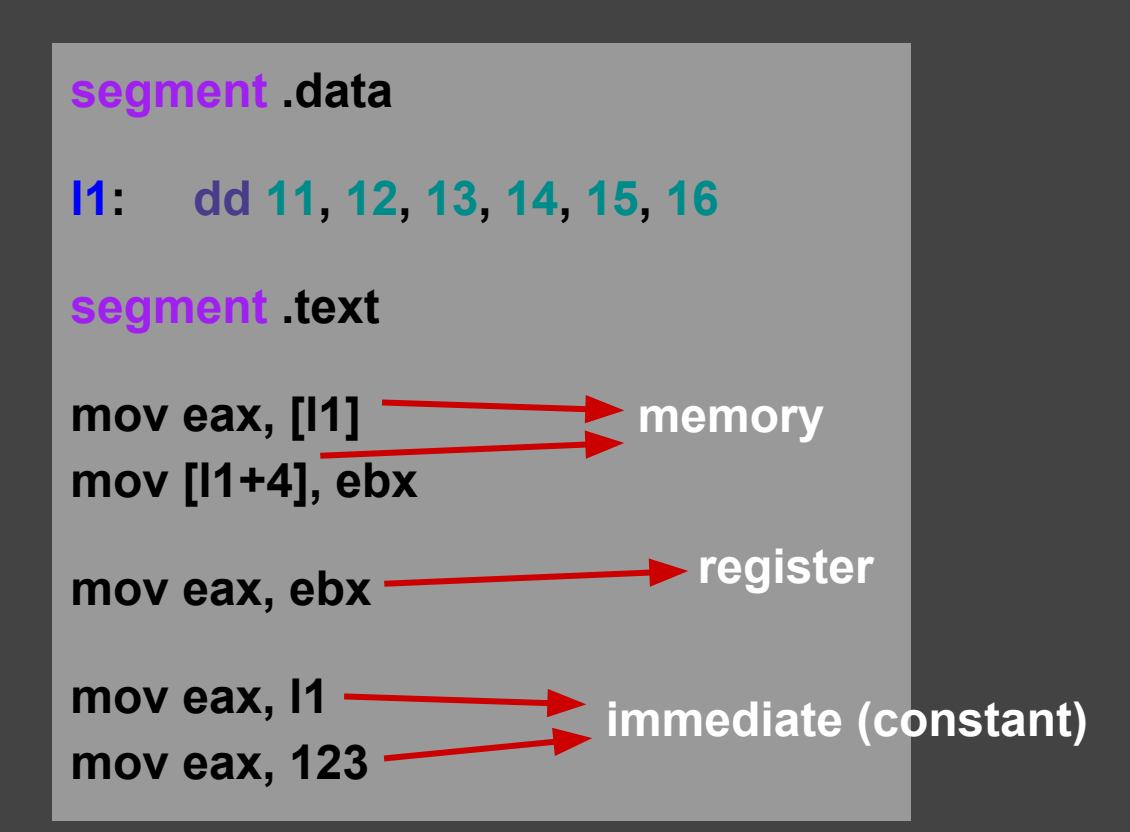

#### **Invalid mem,mem assembly commands**

**l1: dd 11, 12, 13, 14**

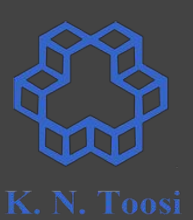

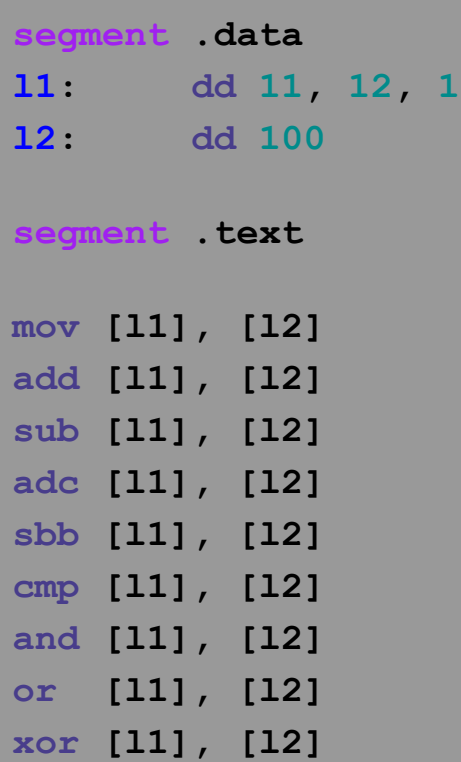

#### **Invalid mem,mem assembly commands**

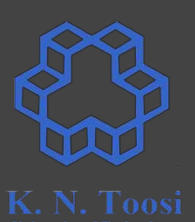

**segment .data l1: dd 11, 12, 13, 14 l2: dd 100**

**segment .text**

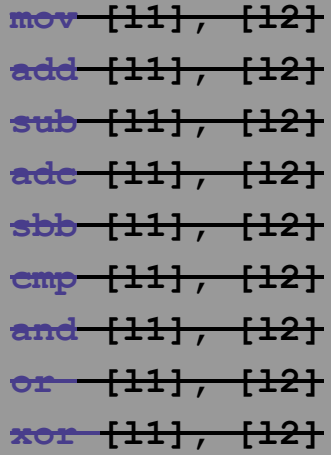

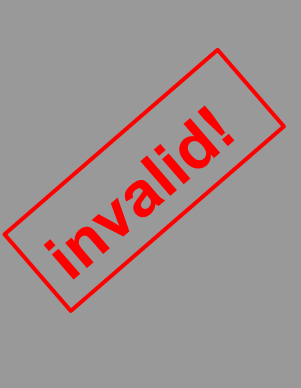

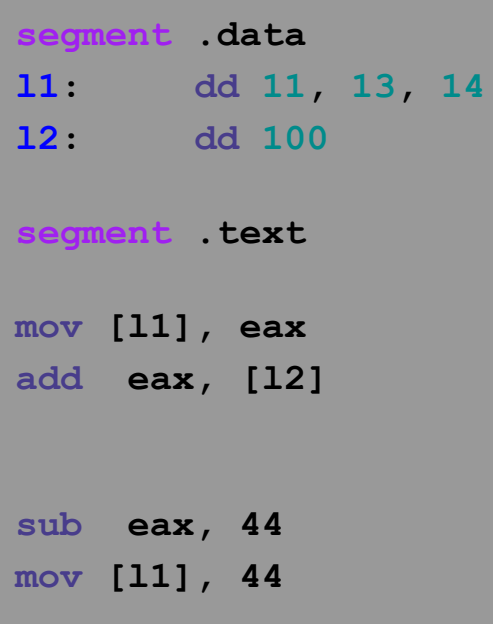

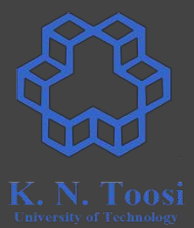

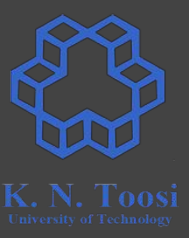

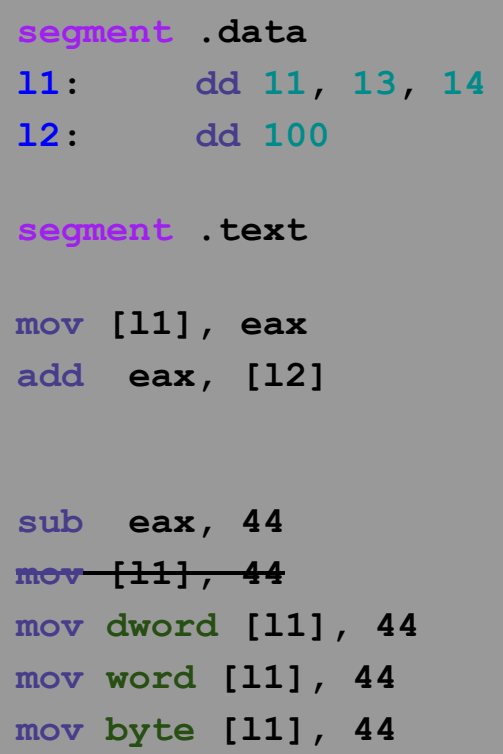

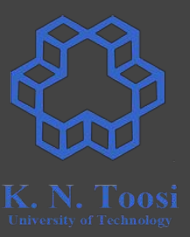

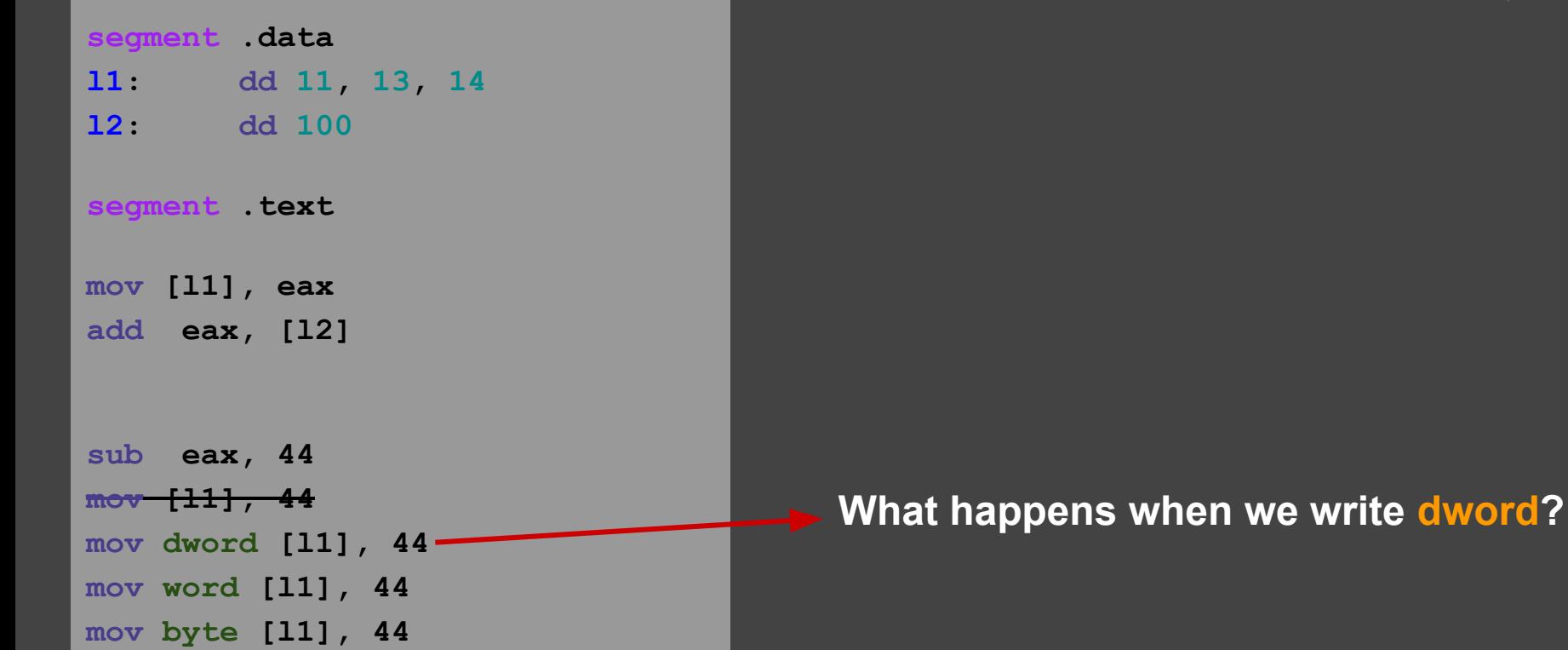

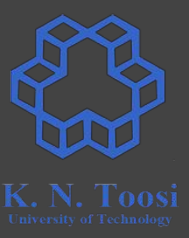

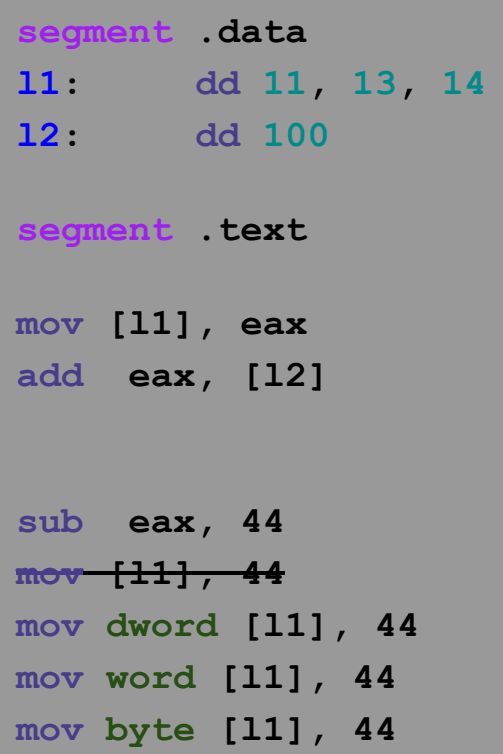

#### **What is the difference?**

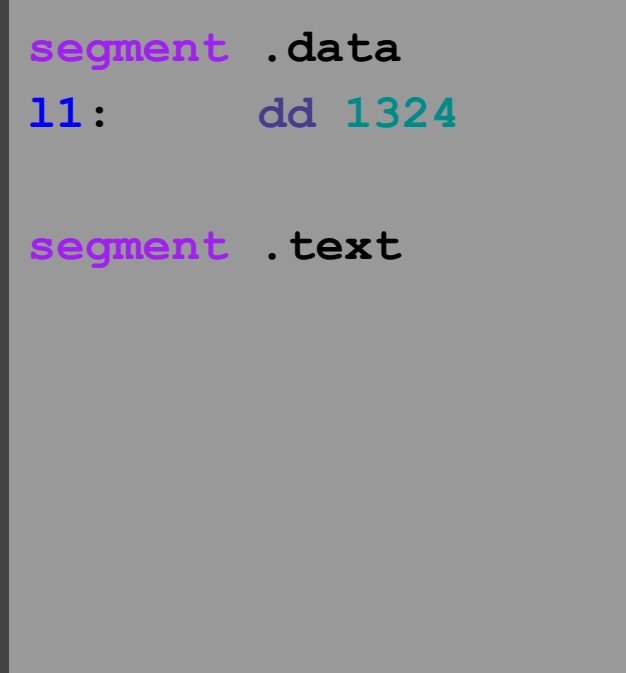

**segment .data l1: resd 1 segment .text mov dword [l1], 1324**

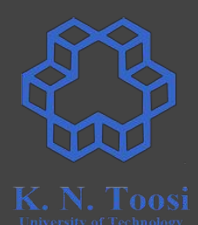

#### **Assembly command formats**

- List of x86 instructions
	- <http://www.felixcloutier.com/x86/>
	- <https://c9x.me/x86/>
	- <https://zsmith.co/intel.html>

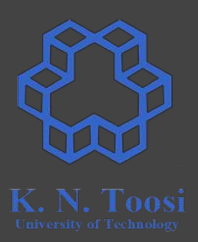

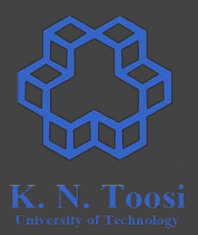

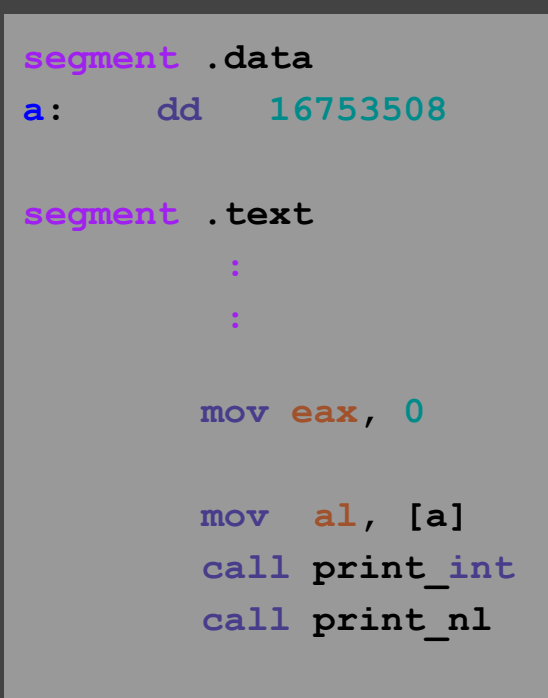

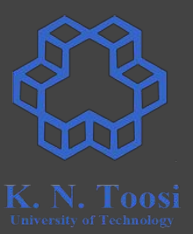

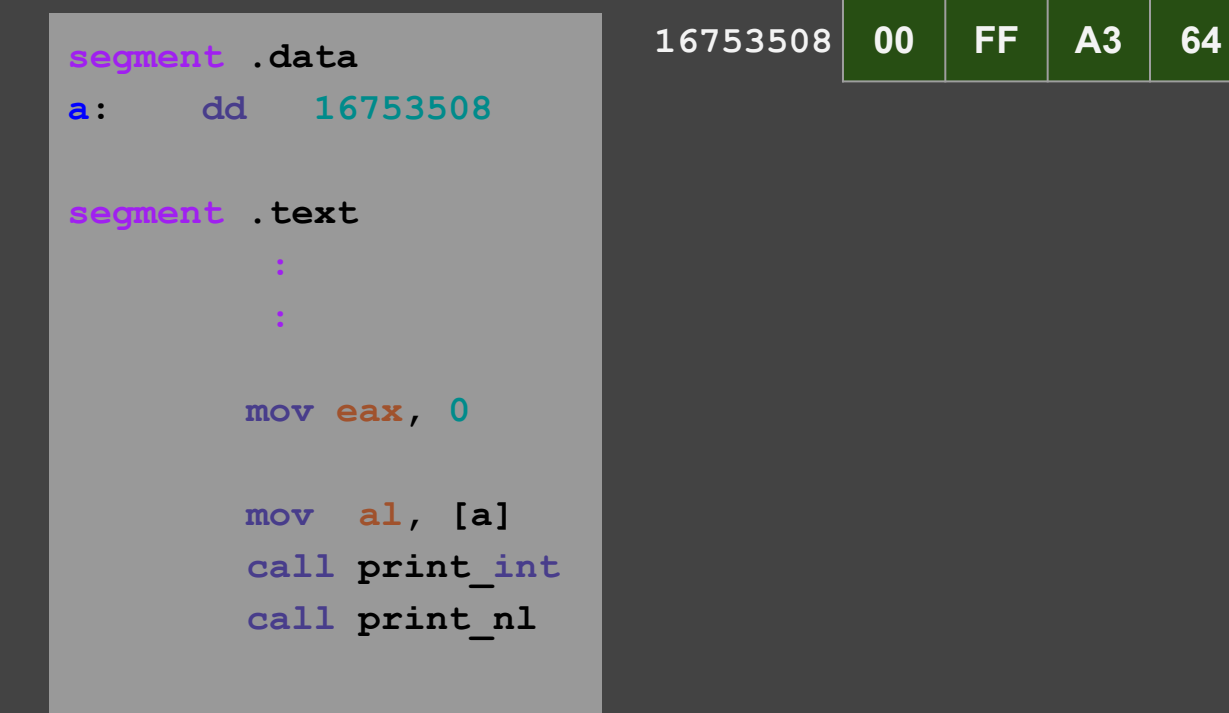

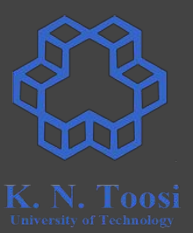

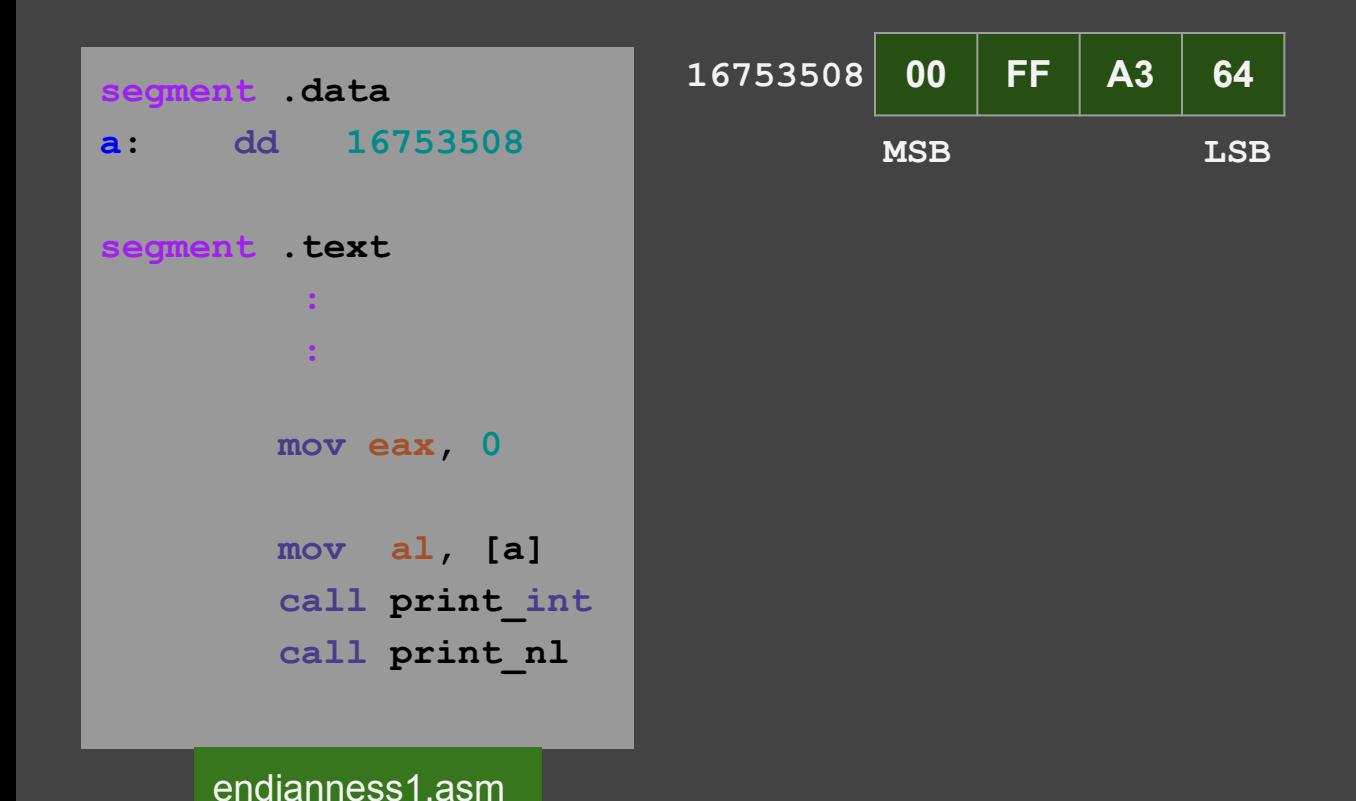

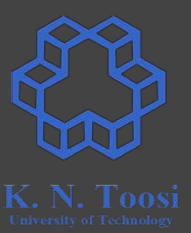

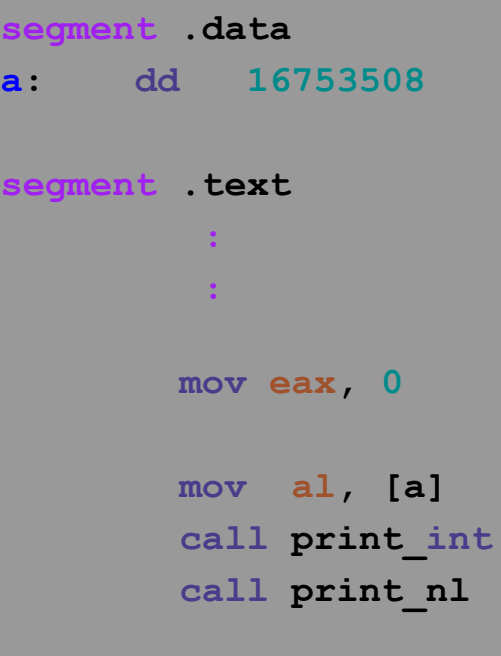

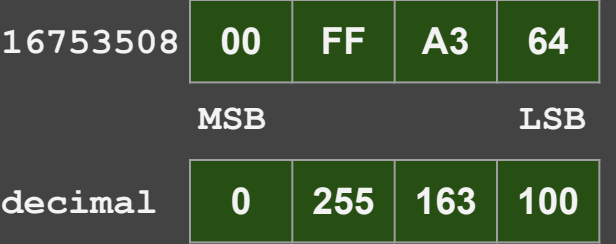

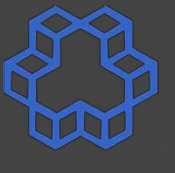

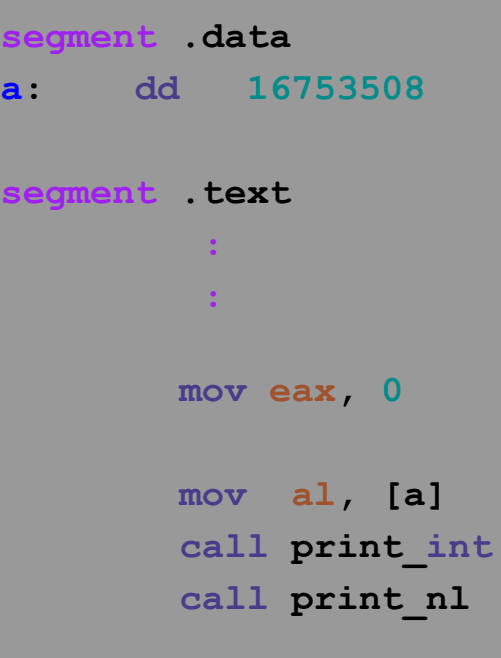

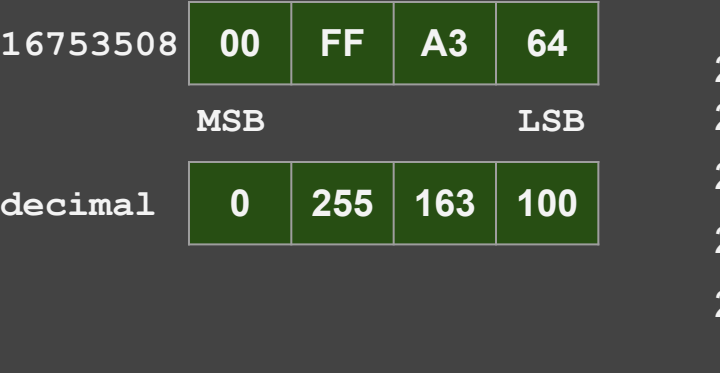

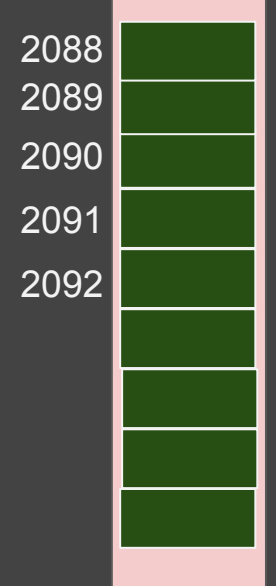

**Memory** 

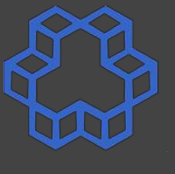

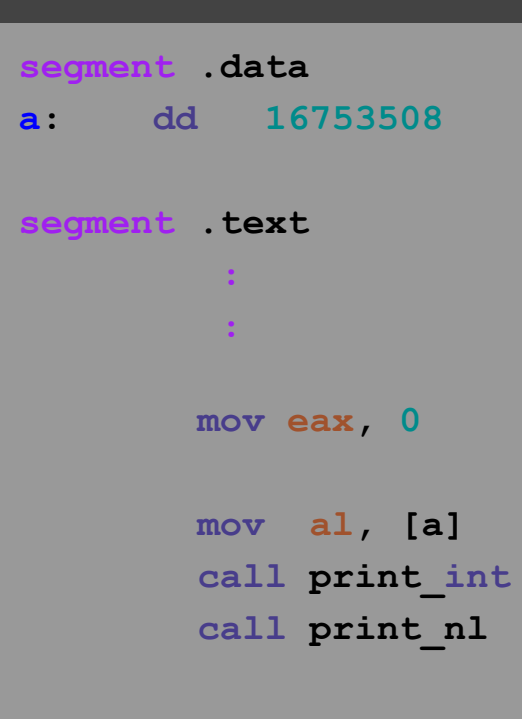

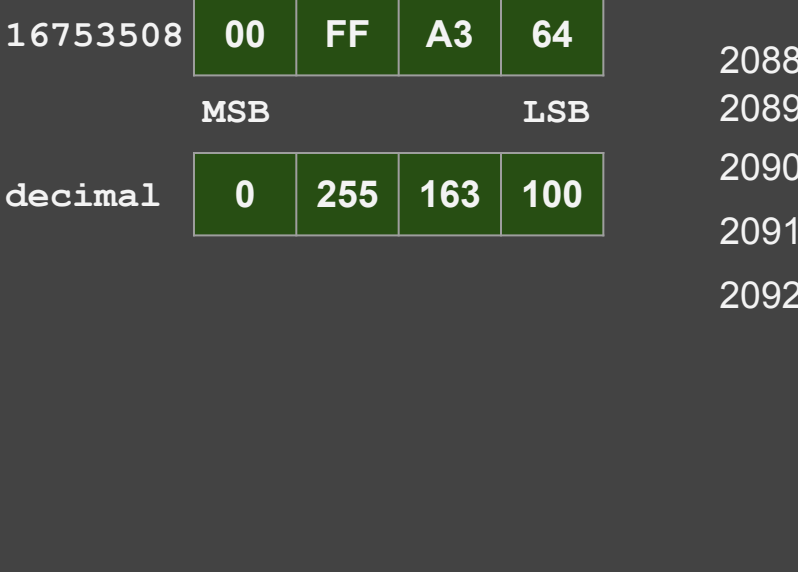

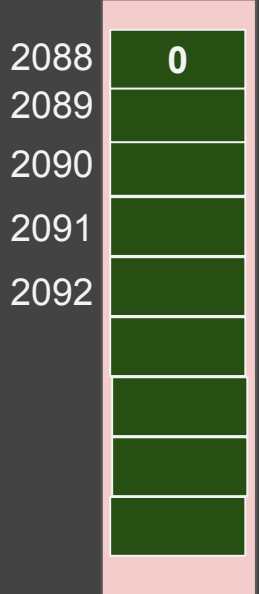

**Memory** 

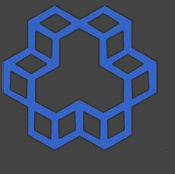

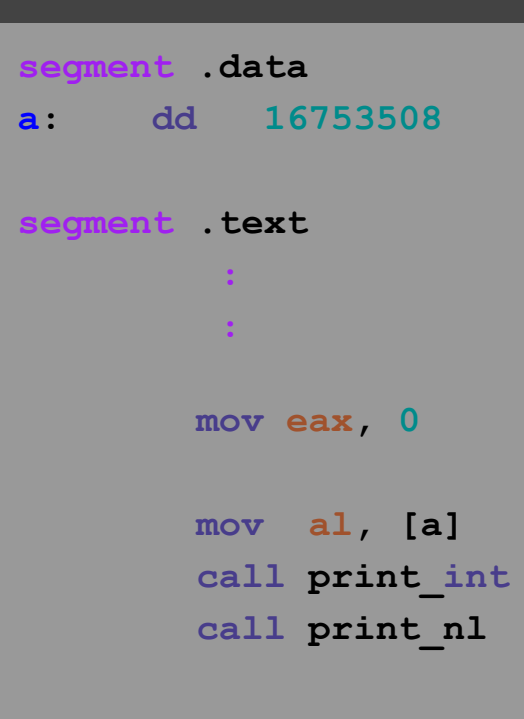

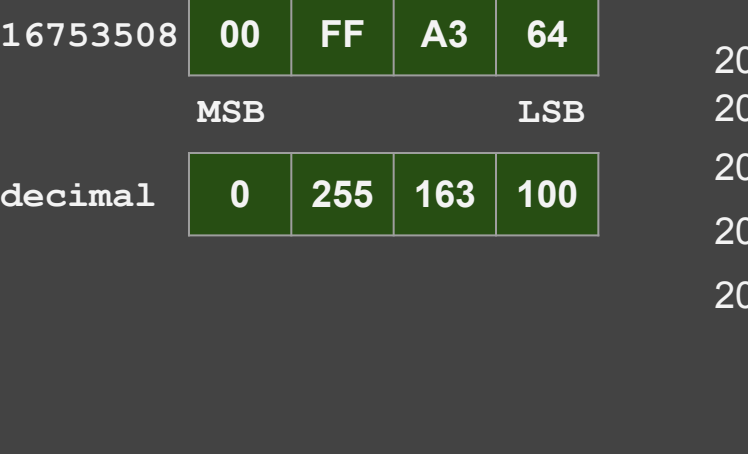

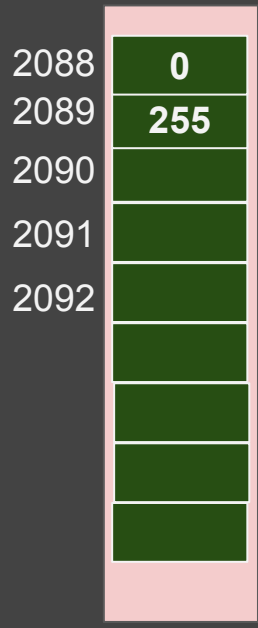

**Memory** 

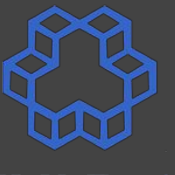

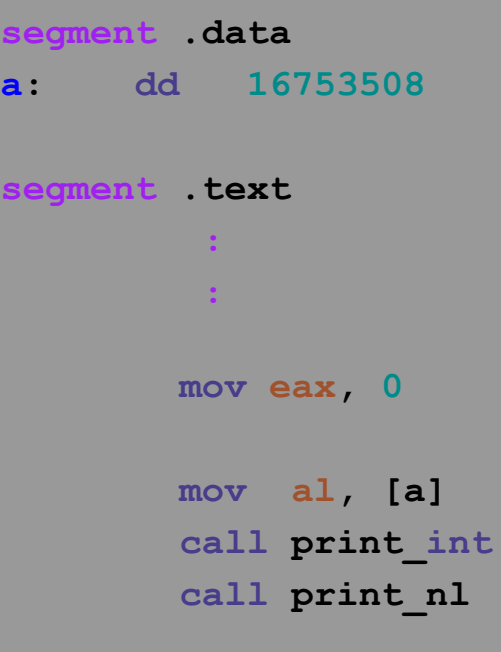

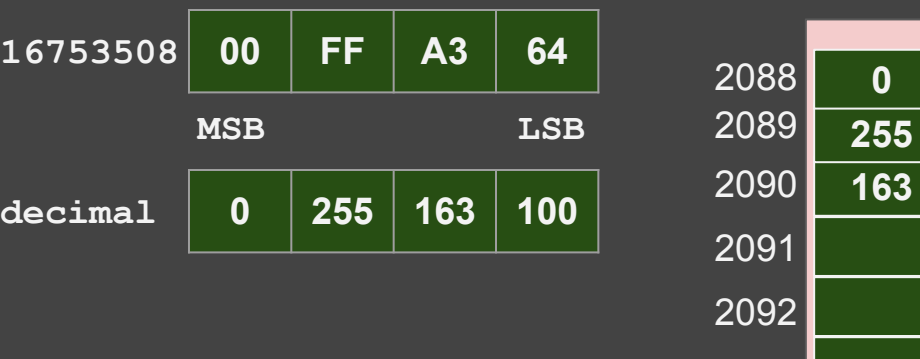

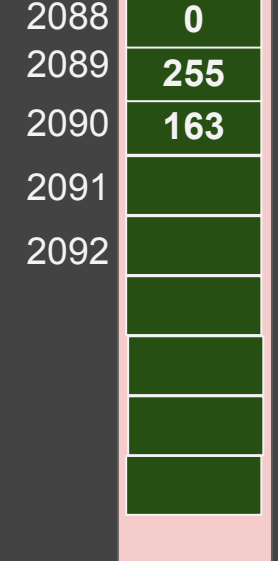

**Memory** 

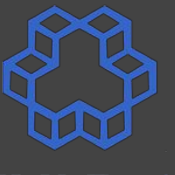

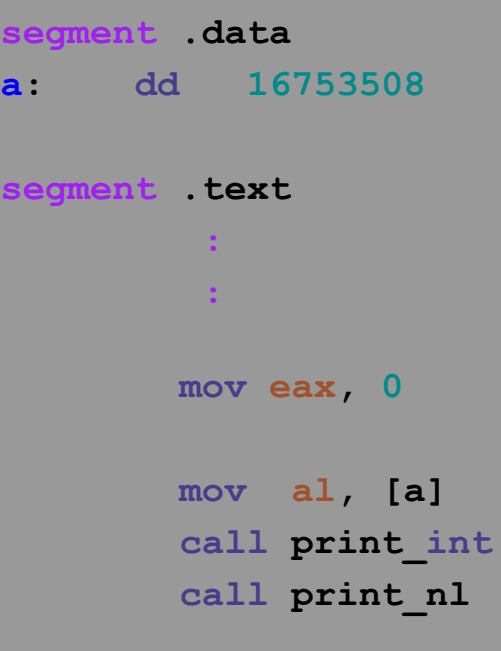

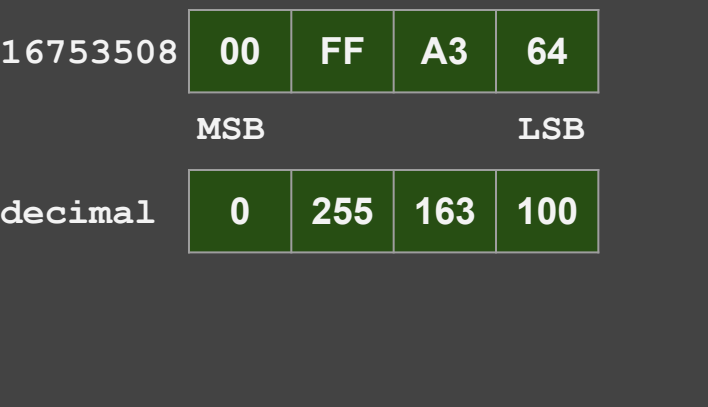

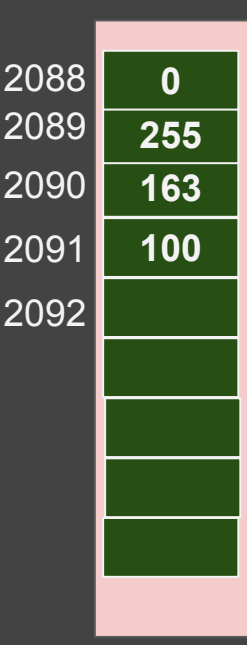

**Memory** 

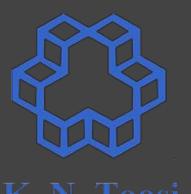

**Memory** 

**16753508 00 FF A3 64 segment .data** 2088 **0 a: dd 16753508** 2089 **MSB LSB 255** 2090 **163 decimal 0 255 163 100 segment .text** 2091 **100 :** 2092 *<b>1* **: 11 mov eax, 0 mov al, [a] call print\_int** b.nasihatkon@kntu:lecture6\$ ./run.sh endianness1  **call print\_nl** 100

#### **Endianness**

**segment .data a: dd 16753508 segment .text : mov eax, 0 mov al, [a] call print\_int call print\_nl mov al, [a+1] call print\_int call print\_nl mov al, [a+2] call print\_int call print\_nl mov al, [a+3] call print\_int call print\_nl**

endianness2.asm

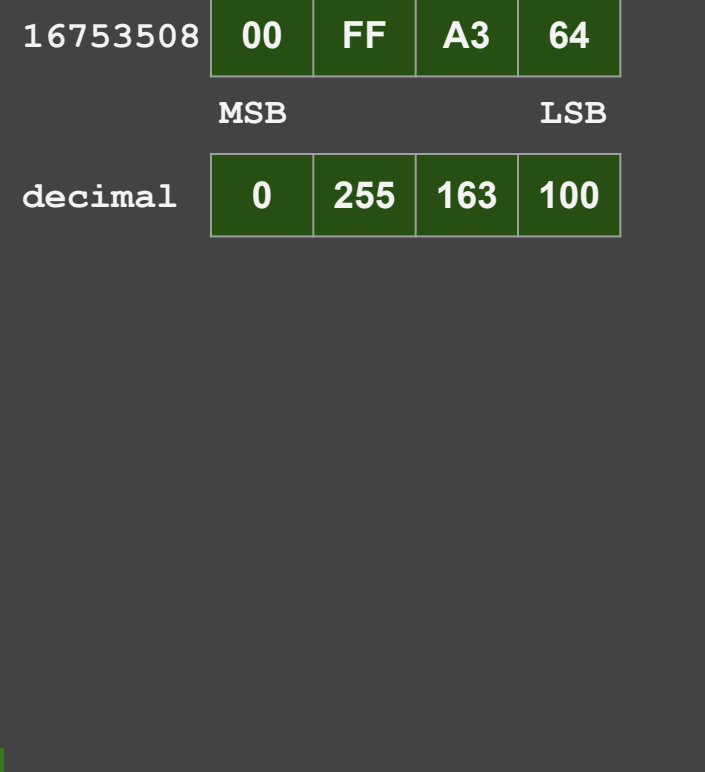

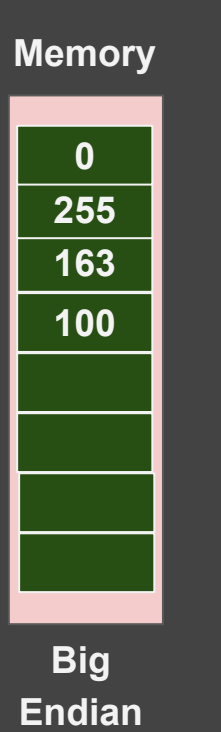

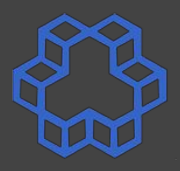

**Memory**

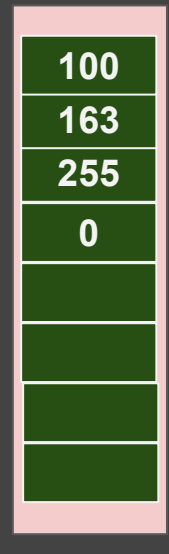

**Little Endian (e.g. x86)**

#### **Endianness**

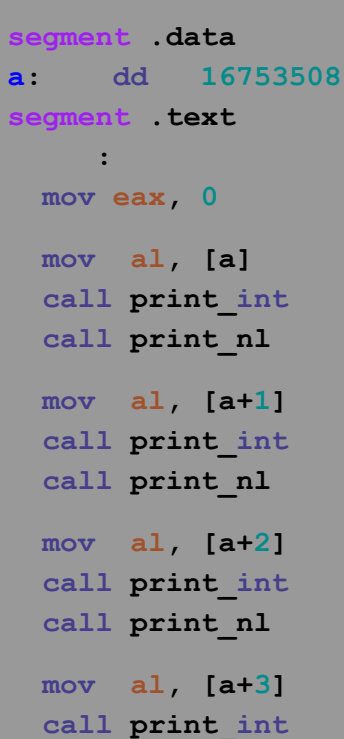

 **call print\_nl** endianness2.asm

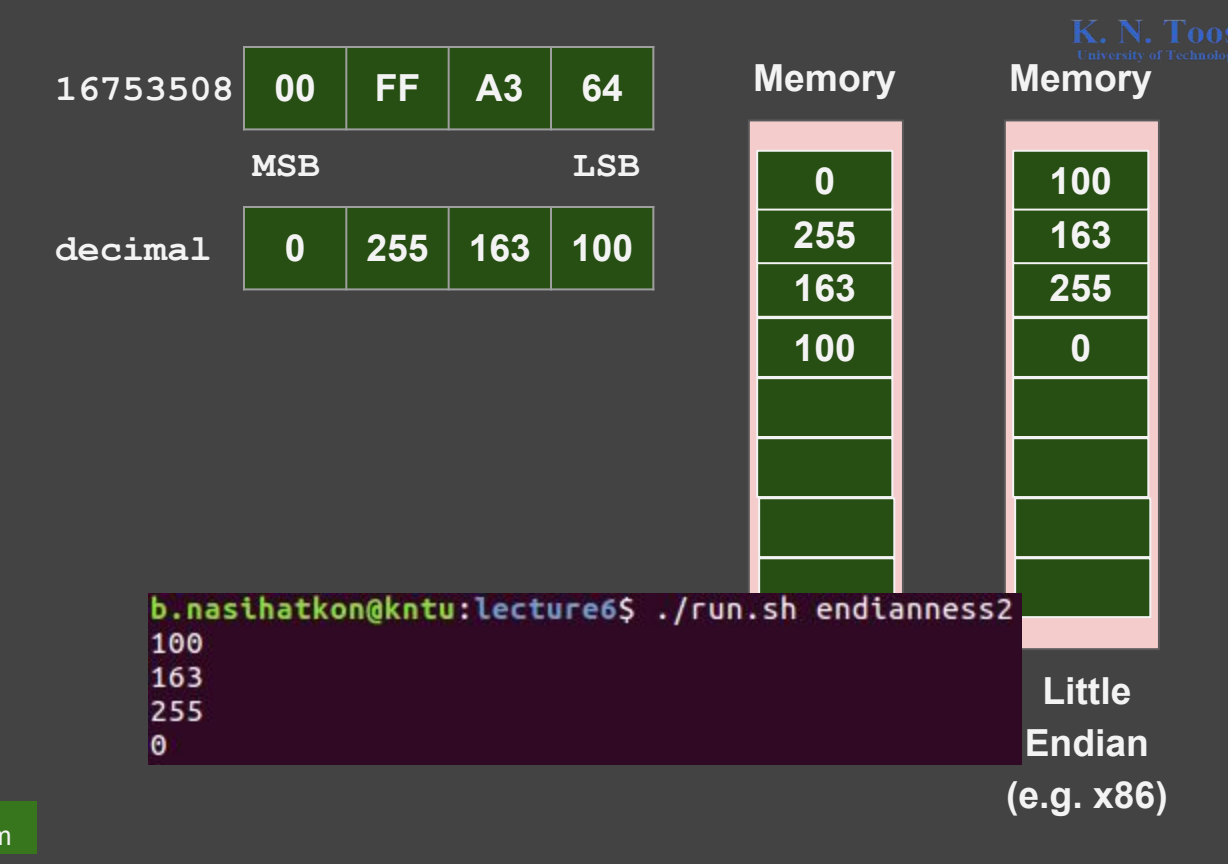

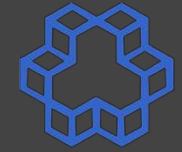

#### **Checking endianness in C**

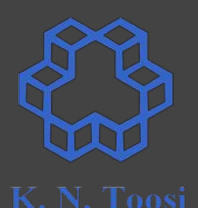

```
 unsigned int a = 0x1A2B3C4D;
 printf("%X\n", a);
 unsigned char *p = (unsigned char *)(&a);
 printf("%X\n", *p);
 printf("%X\n", *(p+1));
 printf("%X\n", *(p+2));
 printf("%X\n", *(p+3));
                              test_endianness.c
```
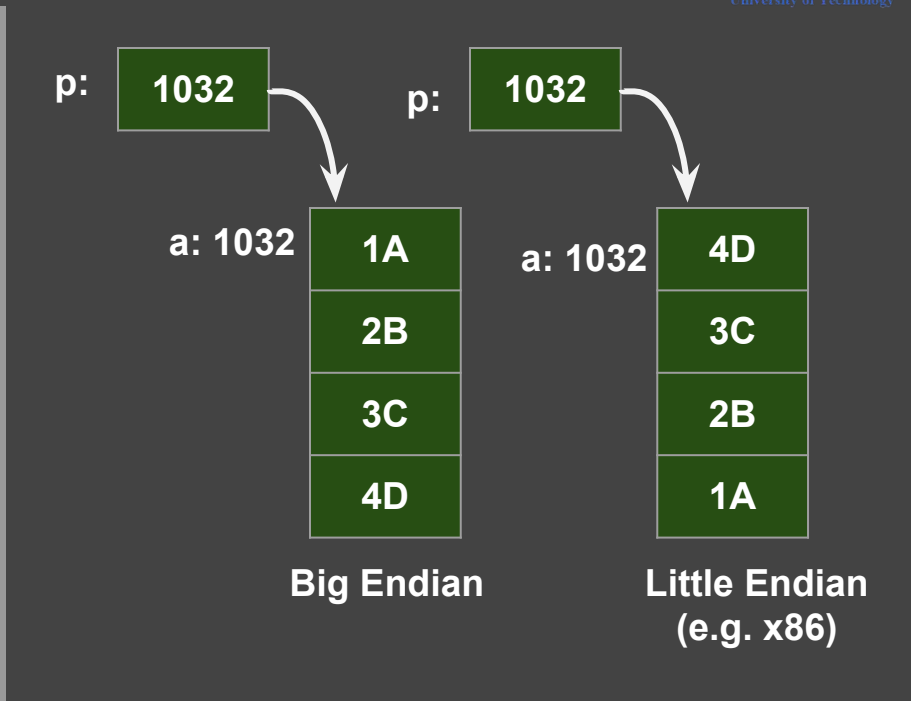

#### **Checking endianness in C**

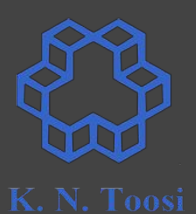

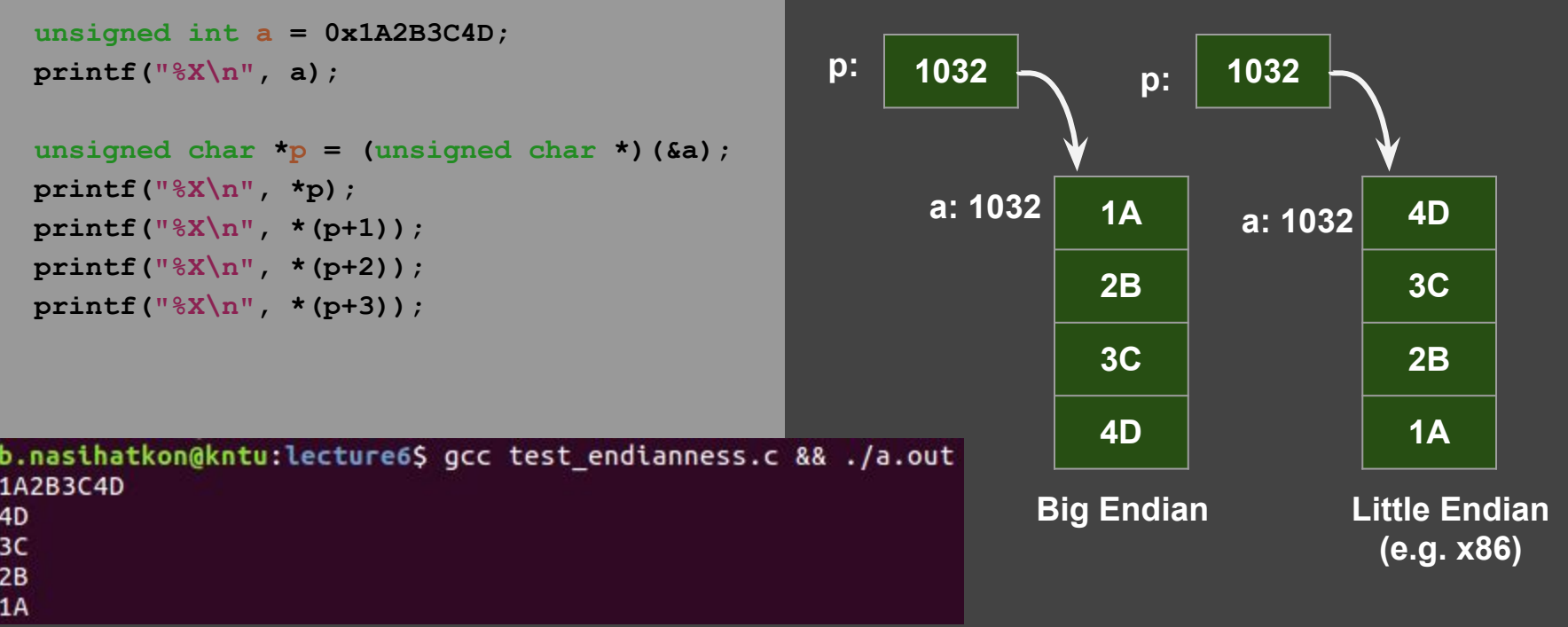

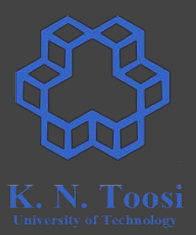

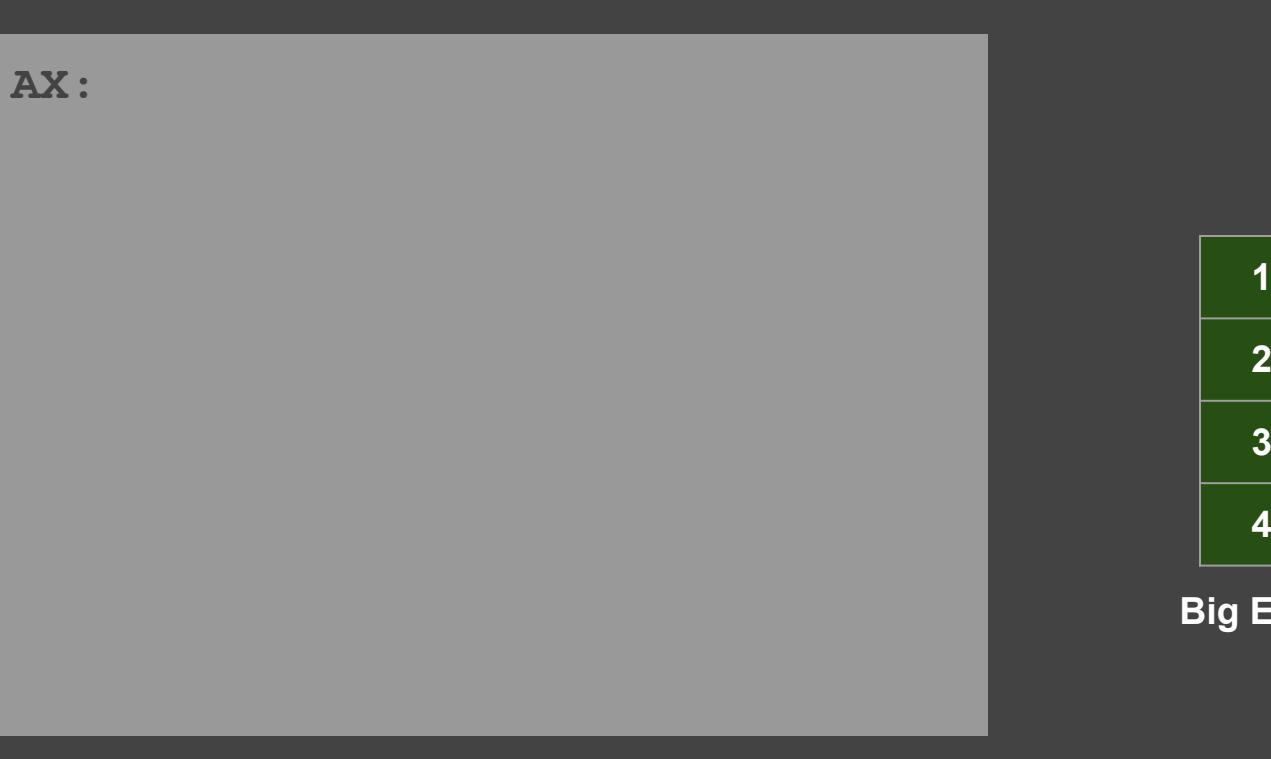

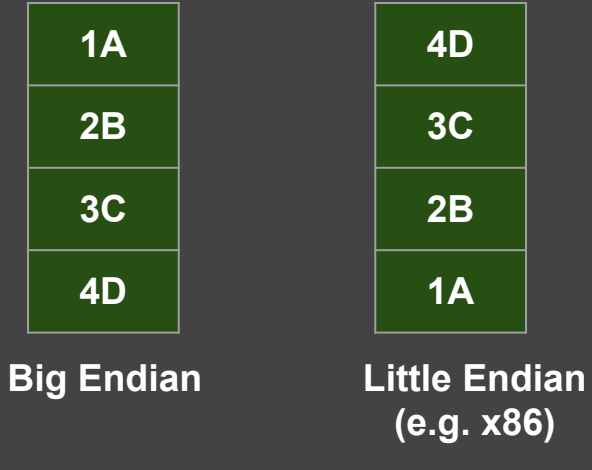

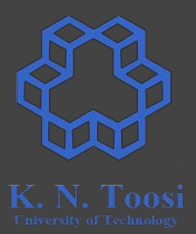

**AX:**

**xchg ah, al ; 16 bit**

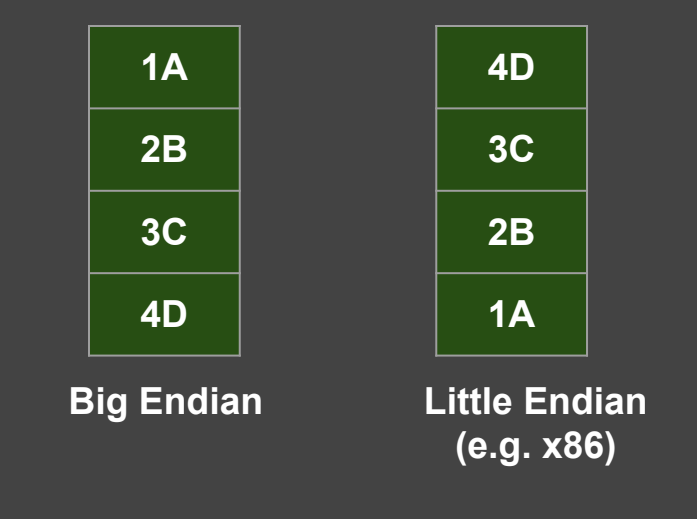

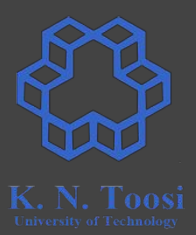

**AX:**

**xchg ah, al ; 16 bit**

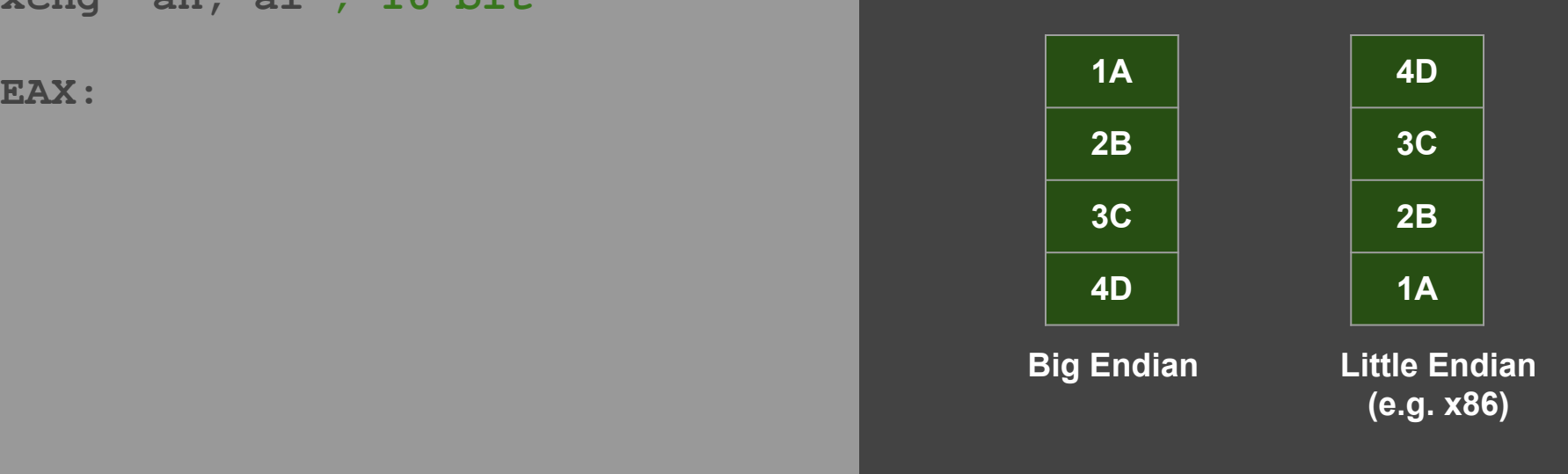

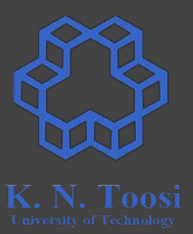

#### **AX:**

**xchg ah, al ; 16 bit**

**EAX:**

**bswap eax ; 32 bit**

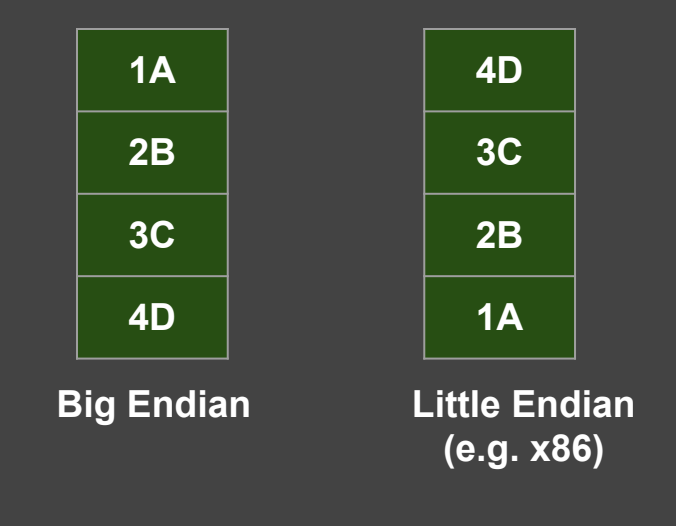

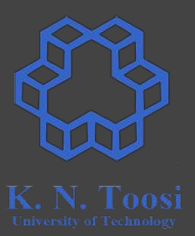

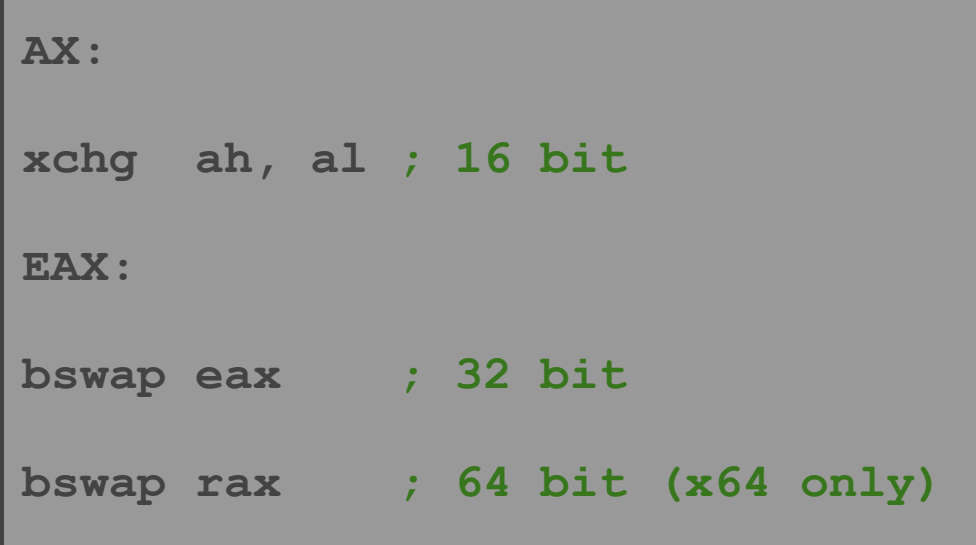

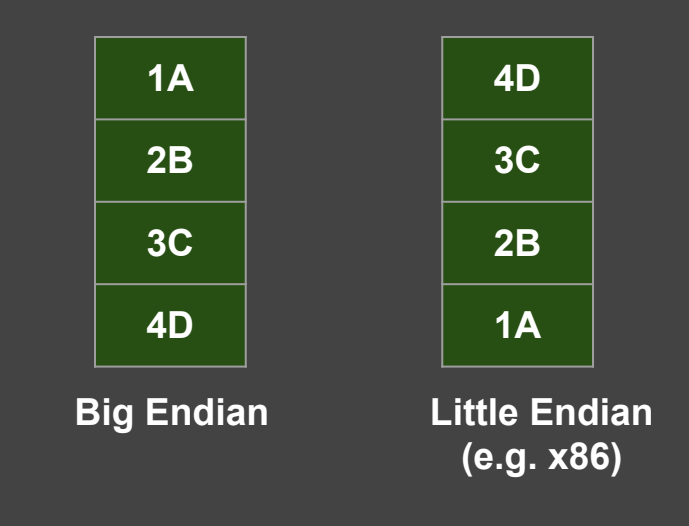

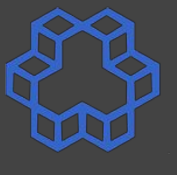

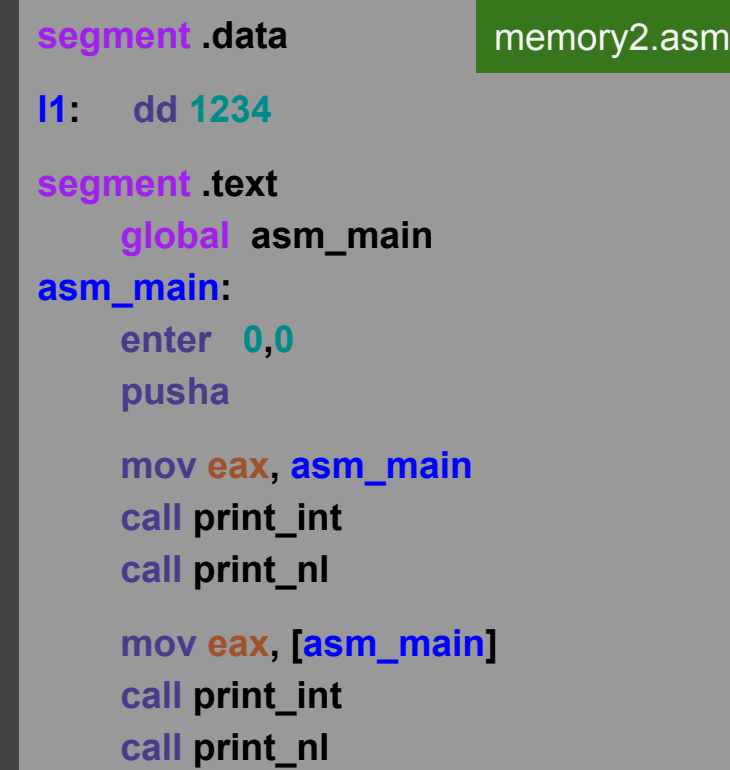

#### b.nasihatkon@kntu:lecture6\$ ./run.sh memory2 134513872 200

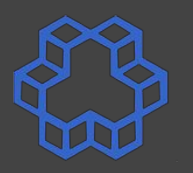

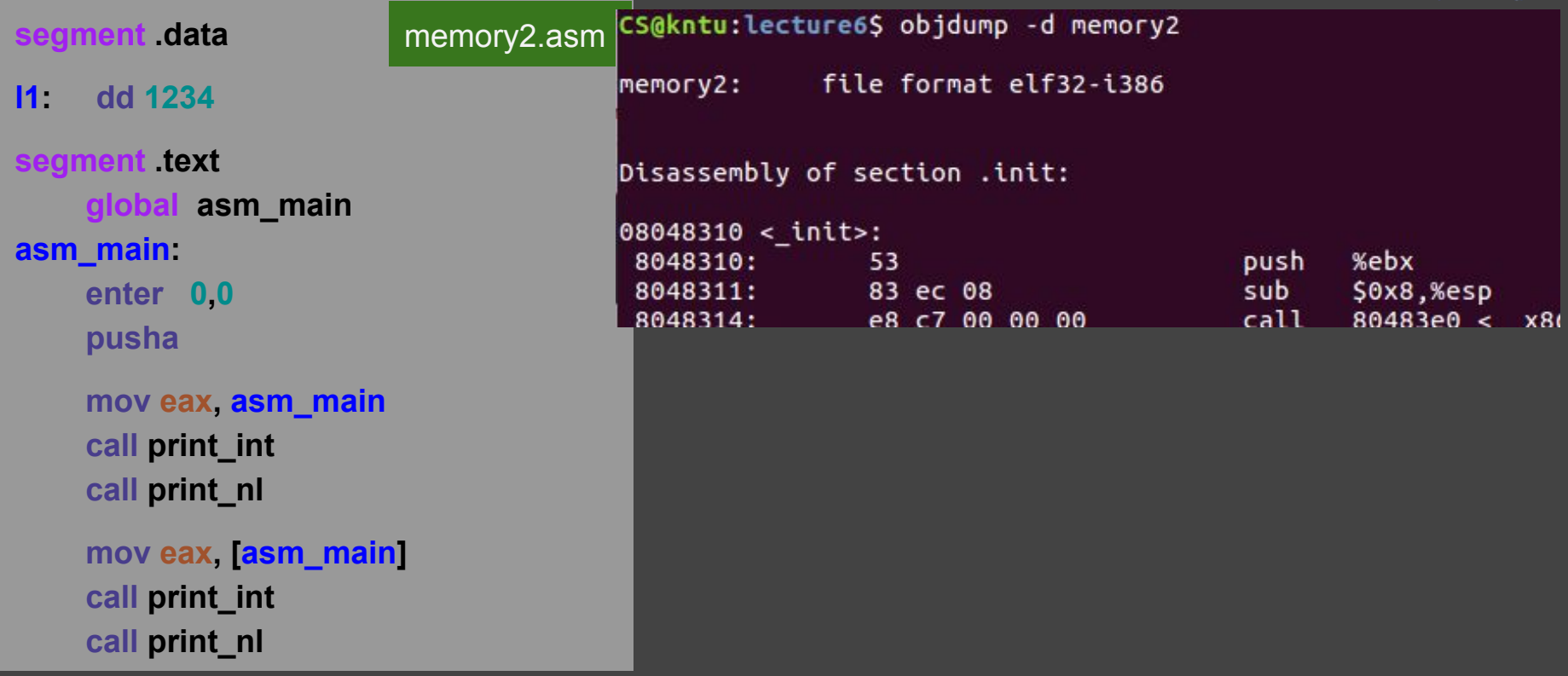

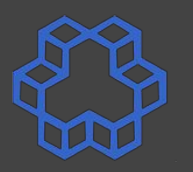

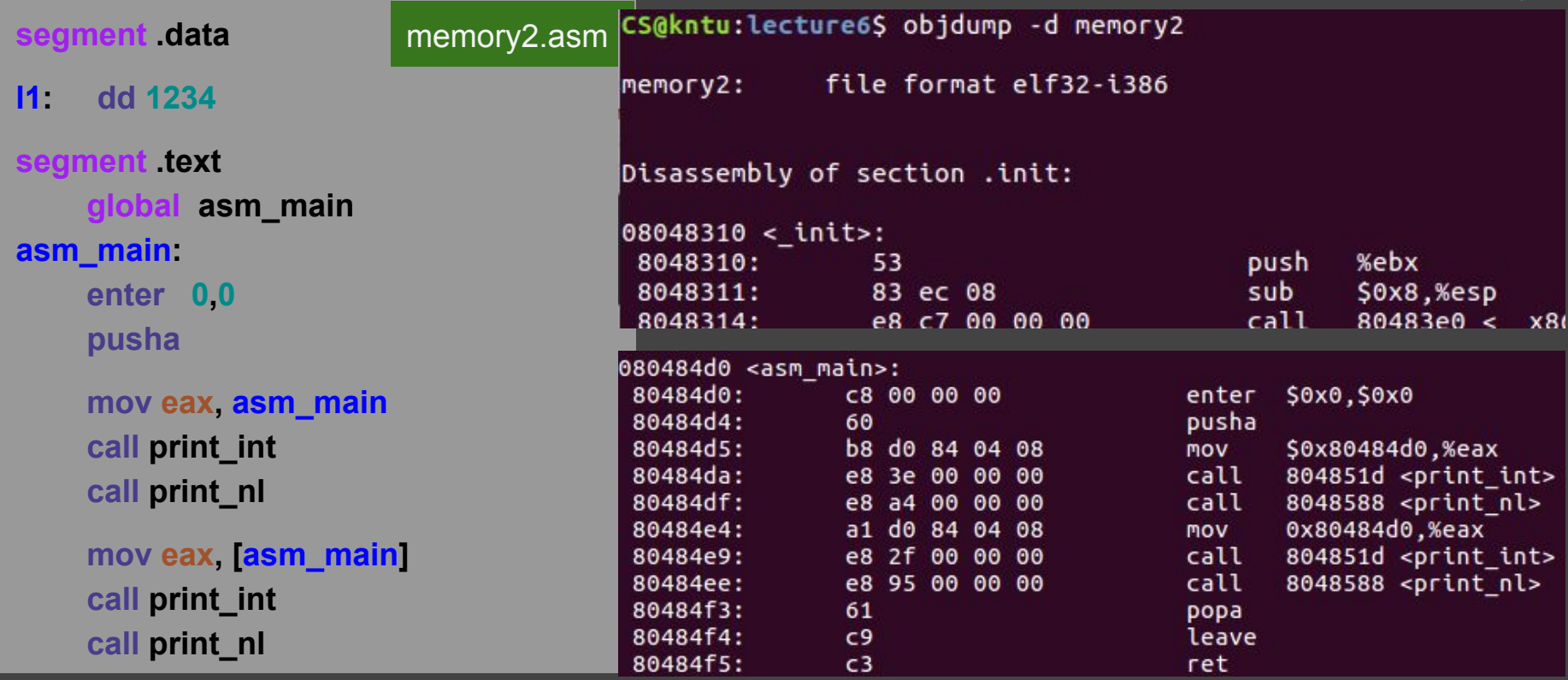

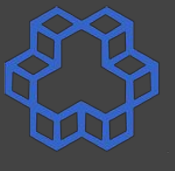

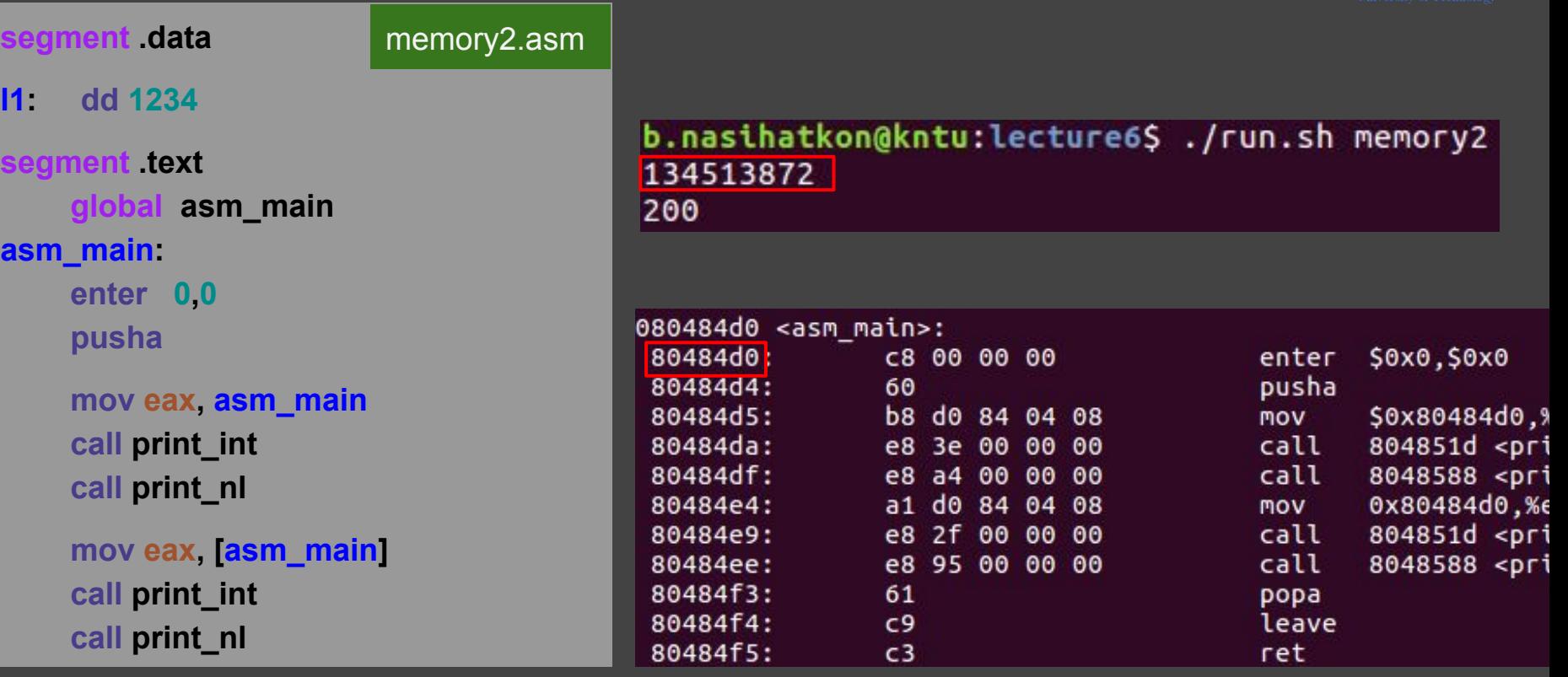

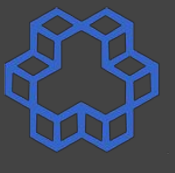

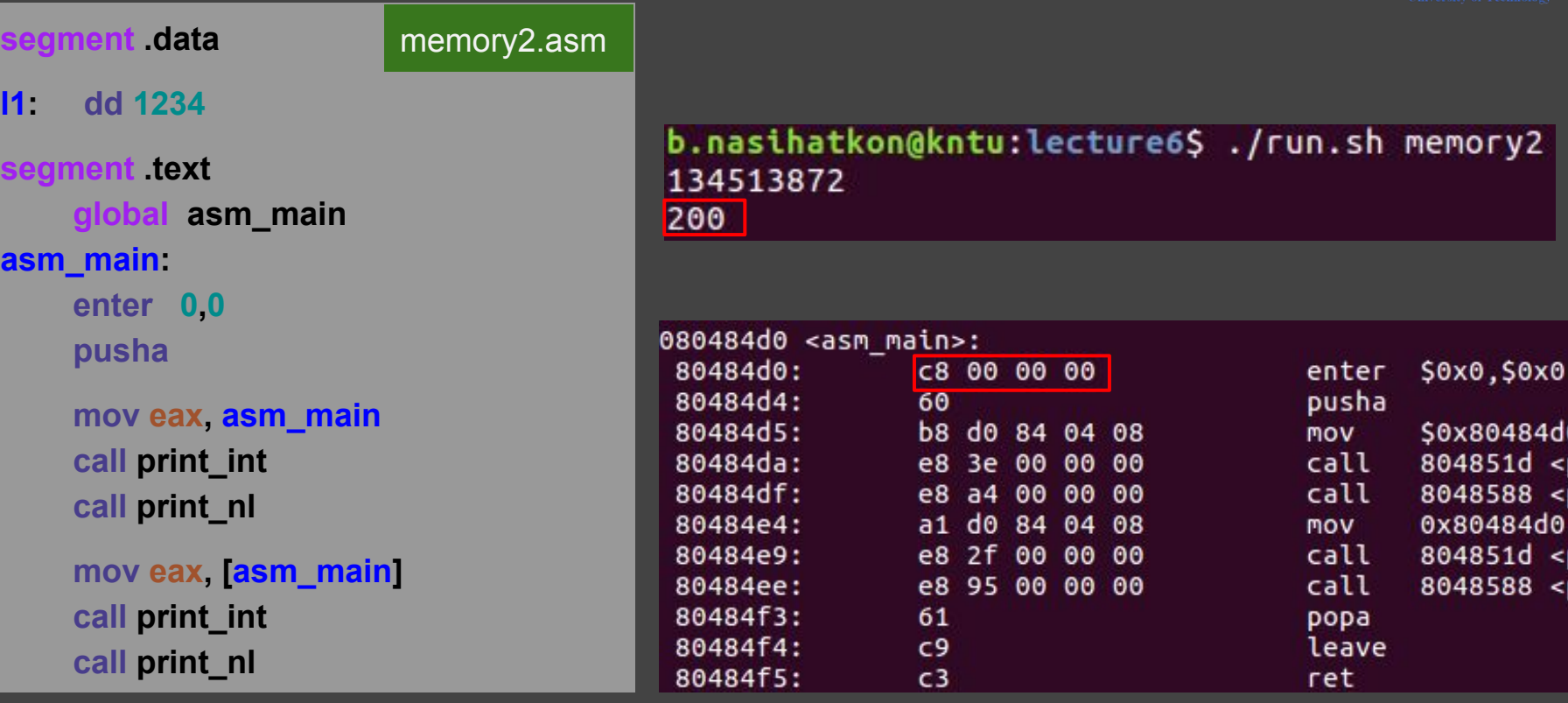